## My Mathematica cheat sheet

#### Nasser M. Abbasi

January 28, 2024 Compiled on January 28, 2024 at 4:37am

## Contents

| 1  | Mathematica links?                             | 7  |
|----|------------------------------------------------|----|
| 2  | Mathematica old signal processing package      | 8  |
| 3  | Reading Mathematica commands source code?      | 8  |
| 4  | How do pure functions work?                    | 8  |
| 5  | Mathematica directories after installation     | 9  |
| 6  | How to write a package?                        | 10 |
| 7  | How to use context and packages?               | 10 |
| 8  | How to load an m file or a package?            | 11 |
| 9  | Finding names of functions in a package        | 11 |
| 10 | Finding a package that has specific function   | 11 |
| 11 | Finding all contexts that belong to a package? | 11 |
| 12 | How to remove packages?                        | 11 |
| 13 | Finding partial fraction expansion             | 12 |
| 14 | Some keyboard shortcuts                        | 12 |
| 15 | Tracing a function                             | 12 |
| 16 | Removing Big O notation from Series expansion  | 12 |

| 17         | How to plot circle?                               | 13 |
|------------|---------------------------------------------------|----|
| 18         | Solve implicit differentiation of equations       | 13 |
| 19         | Drawing roots of complex equation?                | 14 |
| 20         | DSolveIntegrals package                           | 14 |
| <b>21</b>  | How to simplify with conditions?                  | 15 |
| 22         | Smart replacement everywhere?                     | 15 |
| 23         | Plotting real and imaginary parts                 | 15 |
| <b>24</b>  | Plotting mapping of complex numbers?              | 16 |
| <b>25</b>  | Saving a plot as eps                              | 16 |
| <b>26</b>  | Extracting DSolve solutions                       | 16 |
| 27         | Mathematica not evaluate its arguments?           | 17 |
| <b>2</b> 8 | Combining more than plot                          | 17 |
| <b>29</b>  | Speed of functional and procedural                | 17 |
| <b>30</b>  | Using subscript variables in function definitions | 18 |
| <b>31</b>  | Using zero as index                               | 18 |
| <b>32</b>  | Extracting the LHS and RHS of equation            | 18 |
| 33         | Making animated GIF of a manipulate               | 18 |
| <b>34</b>  | How to do convolution?                            | 19 |
| <b>35</b>  | How to use Piecewise function?                    | 19 |
| 36         | Making labeles for frame plot                     | 19 |
| 37         | Doing some matrix operations                      | 19 |
| 38         | How to find if an expression implies another?     | 26 |

| 39        | Displaying matrices in MatrixForm                       | <b>2</b> 6 |
|-----------|---------------------------------------------------------|------------|
| <b>40</b> | Making 3D axes normal instead of boxed                  | 27         |
| 41        | How to use ListPlot on set of $x, y$ data?              | 27         |
| <b>42</b> | How to do autocorrelation                               | 27         |
| 43        | How to make a spring?                                   | 28         |
| 44        | How to list files in a directory?                       | 28         |
| <b>45</b> | Where is init.m and how to use it?                      | <b>2</b> 8 |
| <b>46</b> | Making plot range a slider                              | <b>2</b> 9 |
| 47        | On Mathematica accuracy and precision                   | <b>2</b> 9 |
| 48        | Guidelines for writing demonstration                    | 31         |
| 49        | Making condition as pattern                             | 33         |
| <b>50</b> | Reading Mathematica example data and location           | 34         |
| 51        | Stopping 3D plot from changing size                     | 34         |
| <b>52</b> | Selecting elements from a list that satisfy a condition | 34         |
| 53        | Selecting and replace elements from matrix              | <b>3</b> 5 |
| <b>54</b> | What are the AppearanceElements names?                  | <b>3</b> 6 |
| <b>55</b> | How to make listplot                                    | <b>3</b> 6 |
| <b>56</b> | Getting points from plot once it is plotted             | 37         |
| 57        | Notes on dynamics                                       | 37         |
| <b>58</b> | Making struct/record and array of structs               | <b>4</b> 0 |
| 59        | Applying a function using 2 arguments from a list       | 41         |
| 60        | Using Sow and Reap                                      | 42         |

| <b>61</b>   | Making comments use monospaced fonts                 | <b>42</b> |
|-------------|------------------------------------------------------|-----------|
| <b>62</b>   | How to do long division of 2 polynomials?            | <b>42</b> |
| 63          | Common patterns for function parameters              | <b>42</b> |
| 64          | How to add rational polynomials?                     | 43        |
| 65          | How to use options in functions?                     | 43        |
| 66          | How to replace patterns in expressions               | 44        |
| <b>67</b>   | Finding which folders are on trusted path            | 44        |
| 68          | Difference between Block, With and Module            | <b>45</b> |
| 69          | Generating T.O.C. to sections in a notebook          | <b>46</b> |
| 70          | Extracting values in a list of the form x->value     | 47        |
| <b>71</b> . | Aligning inside Framed environment                   | <b>48</b> |
| <b>72</b> . | Aligning individual row of a grids                   | 48        |
| 73          | Printing numerical value not in scientific notation? | <b>48</b> |
| <b>74</b>   | Clearing notebook cache from any old symbols         | 49        |
| <b>7</b> 5  | RotationMatrix and RotationTransform                 | <b>50</b> |
| <b>7</b> 6  | How to change the head of a list?                    | <b>50</b> |
| 77          | Displaying polynomial from higher to lower order     | <b>51</b> |
| <b>7</b> 8  | How to understand symbol shadwing?                   | <b>51</b> |
| <b>7</b> 9  | How to do OO in Mathematica?                         | <b>52</b> |
| 80          | How to sort a list of numbers?                       | <b>52</b> |
| 81          | Copy/paste code to Stackexchange?                    | <b>53</b> |
| 82          | Making automatic subscripted matrix notation         | <b>54</b> |

| 83 Finding Names of buildin contexts and options  | 54 |
|---------------------------------------------------|----|
| 84 Making escape key add around elements          | 55 |
| 85 Searching for substring inside a larger string | 56 |
| 86 Dynamically change the layout of Manipulate    | 56 |
| 87 What are most common commands?                 | 57 |
| 88 common signature definitions                   | 58 |
| 89 How to check for Head of expression?           | 62 |
| 90 How to make different Grids                    | 63 |
| 91 Common Patterns                                | 64 |
| 92 Compare Manipulate to DynamicModule            | 66 |
| 93 Replacing $y, y', y''$ in an equation          | 66 |
| 94 things to remember                             | 66 |
| 95 Copying outout cells to another notebook       | 66 |
| 96 Mathematica command like Matlab blkdiag        | 66 |
| 97 floating points stuff                          | 67 |
| 98 Mathematica functions that does the same thing | 67 |
| 99 Complex rules to help simplifications          | 67 |
| 100How to find names of named characters?         | 68 |
| 101How to understand views for 3D Graphics?       | 68 |
| 102On imagepadding, imageMargins etc              | 69 |
| 103How to thread functions over equations?        | 69 |
| 104Usages of Manipulate                           | 69 |

| 105Correct way to define function for Integrate use     | 72         |
|---------------------------------------------------------|------------|
| 106How to find list of all distributions                | 73         |
| 107find number of points used in Plot command?          | 73         |
| 108save matrix to file, and read it again               | 74         |
| 109How to solve ODE using power series method?          | 74         |
| 110How to delete all input cells?                       | <b>7</b> 5 |
| 111Use of ## &[]                                        | 75         |
| 112How to use MapThread to map function on 2 lists?     | 75         |
| 113How to make shortcut to add [[ and ]] quickly?       | 76         |
| 114run Mathematica m file as script                     | 76         |
| 115How to run CDF in Chrome browser?                    | 76         |
| 116Installing Mathematica 10.1 on Linux                 | 77         |
| 117get step-by-step solution from Alpha                 | 78         |
| 118How to nest Map inside Map?                          | 78         |
| 119TeXForm handling of derivative higher than two       | 79         |
| 120How to classify singular points for ODE?             | <b>7</b> 9 |
| 121How to replace $y(x)$ by $e^{s(x)}$ in an ode?       | 81         |
| 122How to print definitions of some internal functions? | 81         |
| 123rewrite ODE as $y'' = RHS$                           | 81         |
| 124convert code from stackexchange to 2D math           | 82         |
| 125How to trace DSolve running?                         | 82         |
| 126How to put time out on integrate in DSolve?          | 82         |

| 127How to replace subexpression with condition?      | 83 |
|------------------------------------------------------|----|
| 128How to set up a function with optional arguments? | 83 |
| 129checking optional values passed to function       | 85 |
| 130post Mathematics code with Greek letters          | 86 |
| 131How to find all variables in expressions?         | 86 |
| 132How to find the order of an ODE?                  | 86 |
| 133How to find the degree of an ODE?                 | 87 |
| 134How to move all terms with y to one side of ode?  | 88 |

This is my Mathematica cheat sheet. I keep in it useful things I learn about Mathematica and keep forgetting, and some things I see on the net. If something here is from the net, I try to make sure I put a reference or credit to where I saw it, else it will be something I wrote myself, in that case, all blames to me.

This was written using Latex and converted to HTML using tex4ht and to pdf using pdflatex.

## 1 Mathematica links?

Few are here

- 1. Archive of Mathematica weekly newsletters
- 2. Mathematica stackexchange forum
- 3. The large links page for Mathematica at stackexchnage
- 4. Language reference
- 5. What is new in V 10
- 6. Summary of New Features in 10
- 7. wolfram cloud
- 8. How to solve basic engineering and mathematics problems using Mathematica and Matlab

## 2 Mathematica old signal processing package

Here is a link to information about old Mathematica signal processing package. Currently as of Mathematica version 9, it contains number of build-in DSP functions.

## 3 Reading Mathematica commands source code?

Say you want to read source code of LaplaceTransform. First load it with some call then apply ?? on it

```
LaplaceTransform[x,x,t];
ClearAttributes[LaplaceTransform,ReadProtected]
??LaplaceTransform
```

## 4 How do pure functions work?

I made this simple diagram to help me understand pure functions.

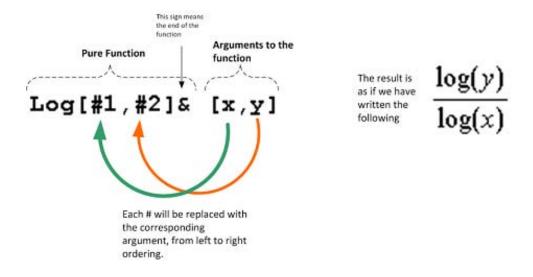

## 5 Mathematica directories after installation

I made this diagram to show the installation tree structure.

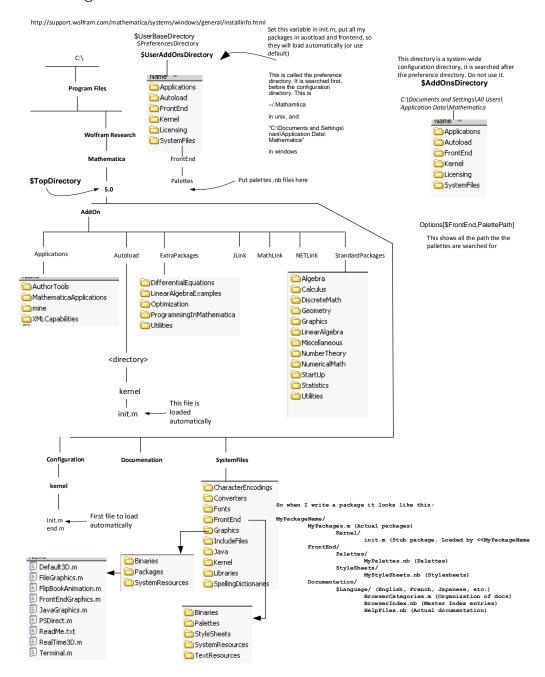

## 6 How to write a package?

Small note here

## 7 How to use context and packages?

| How to find what contexts are loaded?  ?\$Packages  "gives a list of the contexts corresponding to all packages which have been loaded in your current Mathematica session." | {"JLink'", "GetFEKernelInit'", "ResourceLocator'", "PacletManager'", "QuantityUnits'", "WebServices'", "System'", "Global'"}                                                                                   |
|----------------------------------------------------------------------------------------------------|----------------------------------------------------------------------------------------------------|
| How to find what packages are loaded?  \$ContextPath                                                                                                    | {"PacletManager'", "QuantityUnits'", "WebServices'" "System'", "Global'"}                                                                                                    |
| Finding packages in specific context Names["System'ComplexExpand'*"]                                                                                                    | {"System'ComplexExpand'AbsExpr",  "System'ComplexExpand'ArgExpr",  "System'ComplexExpand'ConjugateExpr",  "System'ComplexExpand'ReImExpr",  "System'ComplexExpand'ReImFail",  "System'ComplexExpand'SignExpr"} |
| How to find what contexts are loaded?  Contexts                                                                                                    | Contexts[] gives a list of all contexts.  Contexts["string"] gives a list of the contexts  which match the string.                                                                                             |

## 8 How to load an m file or a package?

Append to the Path the folder name where the package is located in. In this example, assuming there is a package control.m located in folder C:\data then type the following to load the package

```
AppendTo[$Path, "C:\\data"]
<< control.m</pre>
```

## 9 Finding names of functions in a package

| \$Packages       | {"JLink'", "GetFEKernelInit'", "ResourceLocator'", "PacletManager'", "QuantityUnits'", "WebServices'", "System'", "Global'"} |
|------------------|----------------------------------------------------------------------------------------------------|
| Names["JLink'*"] | {"JLink'AddPeriodical", "JLink'AddToClassPath",                                                                              |

## 10 Finding a package that has specific function

use Context.

| Context[Integrate] | "System'" |
|--------------------|-----------|
|--------------------|-----------|

## 11 Finding all contexts that belong to a package?

Use Contexts["packageName\*"]

## 12 How to remove packages?

to do

## 13 Finding partial fraction expansion

?Apart

## 14 Some keyboard shortcuts

| To insert I                 | esc ii esc |
|-----------------------------|------------|
| To enter $\pi$              | esc p esc  |
| To enter E                  | esc ee esc |
| ctrl-6 wil make exponent    |            |
| ctrl^ will make superscript |            |

## 15 Tracing a function

Trace[Integrate[x, {x, 1, 2}], TraceInternal -> True]

# 16 Removing Big O notation from Series expansion

```
Normal[Series[f[x], {x, 0, 3}]] f[0]+x (f^')[0]+1/2 x^2 (f^')[0]+1/6 x^3 (f^(3))[0]
```

## 17 How to plot circle?

ParametricPlot[{Sin[u], Cos[u]}, {u, 0, 2 Pi}, AspectRatio -> 1]

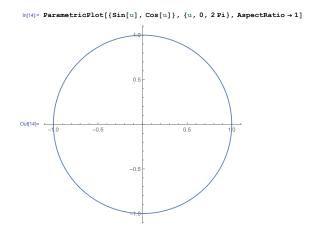

## 18 Solve implicit differentiation of equations

Suppose we are given  $z = xe^{-y}$ ,  $x = \cosh(t)$ ,  $y = \cos(s)$  and need to find  $\frac{dz}{ds}$ 

```
x[t_] := Cosh[t]
y[s_] := Cos[s]
z[x_, y_] := x[t] Exp[-y[s]]
D[z[x, y], s] (Cosh[t]*Sin[s])/E^Cos[s]
```

Another example:  $u=x^2y^3z, x=\sin(s+t), y=\cos(s+t), z=e^{st}$  and we need to find  $\frac{du}{ds}$  and  $\frac{du}{dt}$ 

```
x[s_, t_] := Sin[s + t];
y[s_, t_] := Cos[s + t];
z[s_, t_] := Exp[s t];
u[s_, t_] := x[s, t]^2 y[s, t]^3 z[s, t];
Clear[s, t];
D[u[s, t], s]
2*E^(s*t)*Cos[s + t]^4*Sin[s + t] +
E^(s*t)*t*Cos[s + t]^3*Sin[s + t]^2 -
3*E^(s*t)*Cos[s + t]^2*Sin[s + t]^3
t];
```

## 19 Drawing roots of complex equation?

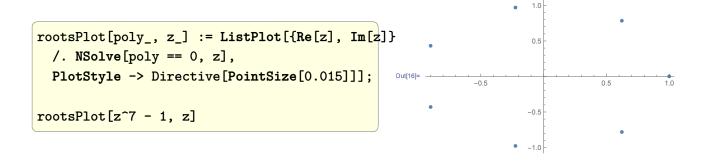

## 20 DSolveIntegrals package

Where did I get this from?

"Mathematica can handle partial differential equations via the DSolveIntegrals package. These arise in chemical contexts in the 1D wave equation, 3D wave equation, 3D diffusion equation, Time-dependent and Time independent Schrödinger equation. Hermite showed that the quintic equation could be solved by elliptic functions"

## 21 How to simplify with conditions?

For example, to integrate this below, for n positive integer we do

| <pre>Integrate[Sin[n x]^2, {x, 0, Pi}]</pre>                               | Pi/2 - Sin[2*n*Pi]/(4*n) |
|----------------------------------------------------------------------------|--------------------------|
| Assuming[Element[n, Integers] && n > 0, Integrate[Sin[n x]^2, {x, 0, Pi}]] | Pi/2                     |

## 22 Smart replacement everywhere?

## 23 Plotting real and imaginary parts

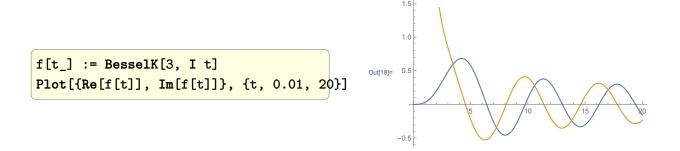

## 24 Plotting mapping of complex numbers?

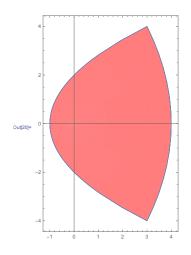

## 25 Saving a plot as eps

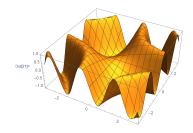

## 26 Extracting DSolve solutions

one way

## 27 Mathematica not evaluate its arguments?

```
In[60]:= s = HoldForm[1 + 2]
Out[60]= HoldForm[1 + 2]
In[61]:= ReleaseHold[s]
Out[61]= 3
```

## 28 Combining more than plot

One way is to use Show

## 29 Speed of functional and procedural

By Bill Rowe http://forums.wolfram.com/mathgroup/archive/2004/Apr/msg003 57.html

```
In[1]:=
Timing[For[sum = 0; n = 1, n < 100001, n++, sum += n]]
Out[1]=
{1.2999999999999998*Second, Null}
In[2]:=
Timing[Plus @@ Range[10000]]
Out[2]=
{0.0099999999999999787*Second, 50005000}</pre>
```

## 30 Using subscript variables in function definitions

Use notation package

## 31 Using zero as index

See using\_zero\_index\_in\_Mathematica

## 32 Extracting the LHS and RHS of equation

```
In[62]:= eq = x^2 + Sin[4*a] == 3 - Derivative[1][y][t]
Out[62]= x^2 + Sin[4*a] == 3 - Derivative[1][y][t]

In[63]:= lhs = eq /. (lhs_) == (rhs_) -> lhs
Out[63]= x^2 + Sin[4*a]

In[64]:= rhs = eq /. (lhs_) == (rhs_) -> rhs
Out[64]= 3 - Derivative[1][y][t]
```

## 33 Making animated GIF of a manipulate

One way is to use Vitaliy Kaurov ManToGif. Another way is to run the manipulate and do screen capture using program such as LICEcap

#### 34 How to do convolution?

see ?ListConvolve

#### 35 How to use Piecewise function?

see ?Piecewise

## 36 Making labeles for frame plot

from the net. Using Times font family is the idea.

```
data = Table[{x, Random[Real, {0, x}]}, {x, 0, 10}];
ListPlot[data, Frame -> True,
   PlotStyle -> {FontFamily -> "Times"},
   PlotLabel -> "64Cycles in FIFO",
   FrameLabel -> {"S/N dB", "RMS error mm"}]
```

## 37 Doing some matrix operations

Rememebr: Position and Cases return result that can be used by Extract directly. But can't be used by Part directly.

#### 37.1 How to extract first column in matrix

| a = Table[RandomInteger[100], {4}, {4}] | Out[69]= {{55, 63, 78, 45},<br>{13, 45, 67, 1},<br>{94, 32, 48, 90},<br>{31, 75, 43, 60}} |
|-----------------------------------------|-------------------------------------------------------------------------------------------|
| a[[All,1]]                              | Out[70]= {55,<br>13,<br>94,<br>31}                                                        |

#### 37.2 How to extract first 3 rows in the first column?

| a[[1 ;; 3,1]] | Out[71]= {55, 13, 94} |
|---------------|-----------------------|
|               |                       |

## 37.3 How to find some matrix rows based on some condition on value in say the first column??

Find rows which has elements in first column less than 3 in the following

$$a = \{\{1, 2, 3\}, \{4, 5, 8\}, \{7, 8, 9\}\}$$

Reference: how-to-extract-rows-from-matrix-based-on-value-in-first-entry

The solution using pattern below (by WRech) is interesting since the same pattern can be used by Cases and Position.

solution by me

```
pos = Position[a[[All,1]], _?(#1 <= 4 & )]
Out[73]= {{1}, {2}}

Extract[a, pos]
Out[74]= {{1, 2, 3}, {4, 5, 8}}
by Simon
pos = Position[a, _List?(First[#1] <= 4 & ), {1}]
Out[75]= {{1}, {2}}</pre>
```

```
Extract[a, pos]
Out[76] = {{1, 2, 3}, {4, 5, 8}}
By Asim
Pick[a, a[[All,1]], _?(#1 <= 4 & )]
Out[77] = {{1, 2, 3}, {4, 5, 8}}
By WReach
Cases[a,{n_,__}/;n<=4,{}]
Out[78] = {{1,2,3},{4,5,8}}
By WReach
pos=Position[a,{n_,__}/;n<=4,{}]
Extract[a,pos]
Out[79] = {{1},{2}}
Out[80] = {{1,2,3},{4,5,8}}
```

#### 37.4 How to generate a diagonal matrix?

Random values on the diagonal
DiagonalMatrix[Table[Random[], {3}]]
Ones on the diagonal
DiagonalMatrix[Table[1, {3}]]

## 37.5 How to generate upper diagonal matrix?

one way, using SparseArray

Or using Table. But notice that in SparseArray, the 'zeros' are already the default case, so using SparseArray is simpler.

```
Table[If[i == j, 2*i, If[i < j, i + j, 0]], {i, 5}, {j, 5}]
Out[82]= ... same as above</pre>
```

#### 37.6 How to find the trace of a matrix?

see ?Tr[a]

#### 37.7 How to find product of elements on the Trace?

```
a = {{1, 2, 3},
     {4, 5, 8},
     {7, 8, 9}}
Tr[a, Times]
Out[84]= 45
```

#### 37.8 How to check if a Matrix is diagonal matrix?

by Jon MacLoone

```
DiagonalQ[m_List] /; ArrayDepth[m] === 2 && Equal @@ Dimensions[m] :=
    And @@ Flatten[MapIndexed[#1 === 0 || Equal @@ #2 & , m, {2}]];

DiagonalQ[m_] := Return[False];
a = {{1, 2}, {2, 4}}
b = {{1, 0}, {0, 2}}

DiagonalQ[a]
Out[89]= False

DiagonalQ[b]
Out[90]= True
```

#### By Paul Abbott

```
Clear[DiagonalQ];
DiagonalQ[(m_)?MatrixQ] /; SameQ @@ Dimensions[m] := m === DiagonalMatrix[Tr[m, List]]
DiagonalQ[a]
Out[93]= False
DiagonalQ[b]
Out[94]= True
```

## 37.9 How to find locations of all zeros (or any other value) in a matrix?

Find location of zeros in this matrix

#### 37.10 How to find locations of elements subject to some test?

find all elements between 4 and 8

#### 37.11 How to insert an element in specific position?

```
{7, 8, 0}}
```

#### 37.12 How to insert a row into a matrix?

```
a = {{1, 2, 3},
{4, 0, 8},
{7, 8, 0}}
```

To insert this row in the second row in matrix above

or just use '2', it will also work

#### 37.13 How to insert a column into a matrix?

To insert this column in the second column position in above matrix

$$column = {97, 98, 99};$$

one way

another way

```
Normal[SparseArray[{{i_, j_}} :> column[[i]] /; j == 2,
       \{i_, j_\} :> a[[i,j]] /; j == 1, \{i_, j_\} :> a[[i,j-1]] /; j > 1\},
   {3, 4}]]
Out[111] = {{1, 97, 2, 3},
           {4, 98, 0, 8},
           {7, 99, 8, 0}}
Another way by Leonid Shifrin how-to-insert-a-column-into-a-matrix-the-cor
rect-mathematica-way
MapThread[Insert, {a, column, Table[2, {Length[column]}]}]
Out[112] = {{1, 97, 2, 3},
           {4, 98, 0, 8},
           {7, 99, 8, 0}}
Another by Leonid Shifrin
ArrayFlatten[{{a[[All,1;; 1]], Transpose[{column}], a[[All,2;; All]]}}]
Out[113] = {{1, 97, 2, 3},
           {4, 98, 0, 8},
           {7, 99, 8, 0}}
```

## 37.14 How to build a large matrix from blocks of smaller matrices?

Given

## 37.15 How to apply a function to each element in a 2D matrix?

Given

## 38 How to find if an expression implies another?

```
Remove["Global'*"]
Refine[Sin[x]^2 + Cos[x]^2 == q, q == 1]
Out[125] = True
```

## 39 Displaying matrices in MatrixForm

One way

```
$PrePrint = If[MatrixQ[#], MatrixForm[#], #] &;
m = {{1, 2}, {3, 4}}
```

Another otpion is to use TraditionalForm. Can change default form from the menu, so this way no need to change \$PrePrint

## 40 Making 3D axes normal instead of boxed

Use Boxed -> False

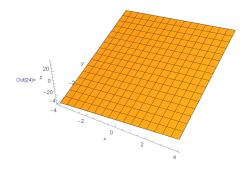

## 41 How to use ListPlot on set of x, y data?

One way to use Transpose

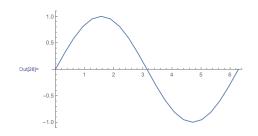

## 42 How to do autocorrelation

## 43 How to make a spring?

From the net, lost reference

```
ParametricPlot3D[{Sin[u], Cos[u], 0.2 u}, {u, 0, 10*2 Pi},
   PlotStyle -> {Tube[0.1]},
   ViewPoint -> {3.38378, 0, 0},
   ViewVertical -> {0, 1, 0},
   ViewAngle -> Automatic,
   Axes -> False, Boxed -> False,
   ImageSize -> 200]
```

See also how-to-draw-a-spring

## 44 How to list files in a directory?

```
SetDirectory[$BaseDirectory];
FileNames["*"]
```

#### 45 Where is init.m and how to use it?

Possible locations for init.m files include the following:

- 1. \$BaseDirectory/Kernel kernel initialization code for all users
- 2. \$UserBaseDirectory/Kernel kernel initialization code for the currently loggedin user
- 3. \$BaseDirectory/FrontEnd front end initialization code for all users
- 4. \$UserBaseDirectory/FrontEnd front end initialization code for the currently logged-in user
- 5. I have my init.m in the following folder
  - C:\Documents and Settings\All Users\Application Data\Mathematica\Kernel\init.m

## 46 Making plot range a slider

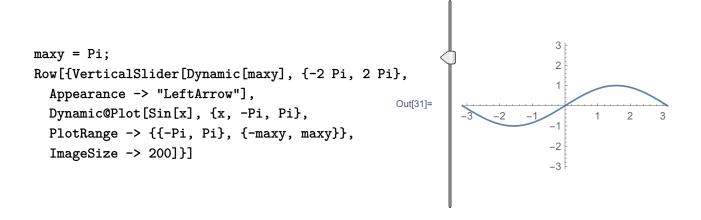

## 47 On Mathematica accuracy and precision

#### 47.1 From class notes: UC Davis, Dr Rocke

some notes below

Precision means the variability between estimates Accuracy means the amount of deviation between the estimate and the "true value"

The condition number is the ratio of the output error to the input error. if the condition number is about 10k, then one loses about k digits of accuracy.

The main sources of inaccuracy (= error) is truncation error and round-off error.

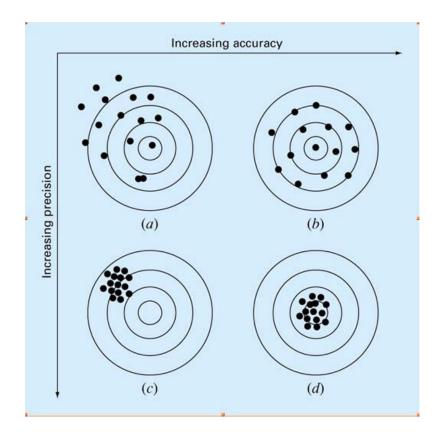

From the above dart diagram, then we can say this: a value is accurate if it is near the bull-eye. But if is away from the bull-eye, but it is always away from the bull-eye and in the same place, then it is precise. So something can be precise but not accurate. So precise has to do with repeated values. i.e. one can't say a value is precise, but must talk about an experiment being precise, it is produced same result each time (or very close results each time).

So, it is best of course to be both accurate and precise. So what does it mean to be accurate but not precise? using the above dart diagram, it means values generated from the experiment are always close to the pull eye, but not in the same locations.

### 47.2 by Andrzej Kozlowski

From http://forums.wolfram.com/mathgroup/archive/2010/Jan/msg00917.html

The definition of precision in Mathematica is this. Suppose x is a number known up to an error of epsilon, that is it can be viewed as lying in the interval (x-epsilon/2,x+epsilon/2). Then its precision is

-Log[10,epsilon/x]. Its accuracy is -Log[10,epsilon]. The two are related by the equation:

```
Precision[x] - Accuracy[x] == RealExponent[x]
```

The interpretation in terms of digits is only approximate. Both accuracy and precision can be negative - this depends on the scale of the number i.e. RealExponent. A number will have negative accuracy if its absolute error is large. It is easy to produce such numbers by cancellation

```
With[{x = N[10^100, 50] - N[10^100, 50]},
Accuracy[x]]
```

-50.301

On the other hand, since

\$MinPrecision

0

You won't normally in Mathematica see numbers with negative Precision. Precision is the main concept, Accuracy is only used because Precision is singular at 0 (remember - its relative error).

It's all perfectly documented so this tired scape goat is not available this time.

#### 48 Guidelines for writing demonstration

In math italicize single Roman letters that are variables or functions (example, x,y,f(x),t

- 2. Exception to above is capital letters for points like  ${\tt P}$  and  ${\tt Q}$  in geometry.
- 3. Do not italicize Greek letters (example, alpha, gamma, beta, etc..), and units like sec or rad, or punctuation like ().
- 4. Styling the control labels is optional.
- 5. Do not use strings with <> for such formatting. Use Row[{āāā }]
- 6. put () around units in plot labels. As (sec) or (hz)
- 7. do not italicize function names longer than one letter. So Style["exp", Italic] should just be "exp"
- 8. The t in delta(t) should be italic--but not the delta, Greek letter are not Italian letters is how I remember that.
- 9. Log should be log.

10. Is  $j^2 = -1$ ? Better say so in the caption for non EE.

see also http://demonstrations.wolfram.com/guidelines.html

I made small copy here so I do not have to keep looking for this all the time.

#### **Demonstration Title**

- Make the title as specific as you can. "Density Map for the 3n + 1 Problem" is a better title than "3n + 1
  Problem."
- The Demonstration's title and file name are generated from what you enter in this section, so the file name of the notebook you upload does not matter.
- The permanent URL of a Demonstration is also generated from the title. We encourage authors to use standard English alpha numeric characters, because the URL syntax does not support many characters from outside this set.

#### **Controls for Your Manipulate**

- Choose your controls judiciously. Unnecessary clutter only distracts from the idea of your Demonstration.
- Let the sliders do the animating. A slider that steps through an evolution is usually better than an
  animation the user cannot control.
- Label controls clearly with English words: "number of subdivisions" is more instructive than "n."
- . InputField is not supported in Demonstrations.
- Set <u>Appearance->"Labeled"</u> for any slider whose values should be displayed to the right of the slider.
   Display other useful data in the content area of the <u>Manipulate</u>, for instance as a <u>PlotLabel</u>.
- Nested Manipulates or functions that return Manipulate are not allowed. Keep things simple and use
  only one Manipulate per Demonstration.
- Appearance->"Open" is not allowed for Manipulator controls in Demonstrations, as it takes up precious screen space. Users can open the controls manually.

#### **Testing Your Demonstration**

Check your Demonstration before you upload. This will speed it through our review process.

- The Demonstration's screen size, including its controls, should not change as controls are manipulated. The outer border of each Demonstration should lie outside the white area of the Test Image Size palette and inside the translucent green area. The palette is located in the Tools menu. Also, consider setting an <a href="ImageSize">ImageSize</a> option or using a <a href="Pane">Pane</a> construct to control the size of your Demonstration.
- Move each control to its limits. Check for any error messages, unnecessary slowdowns, or other signs
  of improper function.
- As you move the controls, check for any jiggling of the Manipulate contents. You can eliminate jiggling
  by using the PlotRange or ImagePadding options, Spacers, or a Pane construct.
- · Review and edit the Caption and Details sections to make them as clear as possible.
- Use the Check Spelling button in the Tools menu.

To put label on plot, example

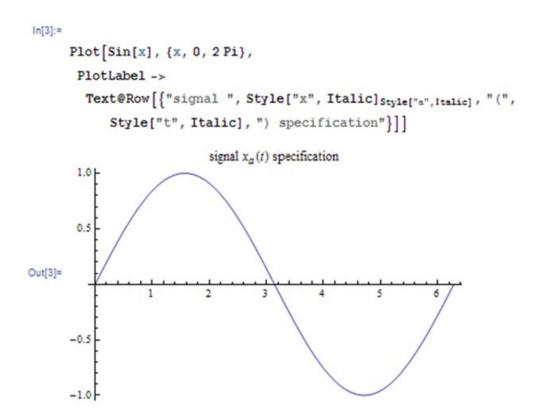

To typeset math for display on the demo use this type of coding

Text@Style[TraditionalForm[HoldForm[Sin[x] + Cos[y]], 12]]

To add invisible space use ESC is ESC

## 49 Making condition as pattern

```
By Bob Hanlon from math group:
```

```
Clear[x, $PrePrint]
expr = {E^x, x, x^2, Log[x]};
Position[expr, _?( !PolynomialQ[#1, x] & ), 1]
Out[146] = {{1}, {4}}
```

# 50 Reading Mathematica example data and location

```
on windows, V 8, example data is located in

C:\Program Files\Wolfram Research\Mathematica\8.0\Documentation\English\System\ExampleData

and it can be read like this

str = OpenRead["ExampleData/USConstitution.txt"]

Out[147]= InputStream[ExampleData/USConstitution.txt, 127]
```

## 51 Stopping 3D plot from changing size

```
Use SphericalRegion->True
ListPlot3D[Table[RandomReal[], {5}, {5}], AxesLabel -> {"x", "y", "z"},
   ImageSize -> {200, 200}, ImagePadding -> 20,
   SphericalRegion -> True];
```

# 52 Selecting elements from a list that satisfy a condition

```
This question was posted on the net. Given b:=Table[\{x,y\},\{x,1,6\},\{y,1,6\}] select from it elements x,y which satisfy x+y>9 some answers (me) Select[Flatten[b, 1], #1[[1]] + #1[[2]] > 9 & ] Out[152]= \{\{4, 6\}, \{5, 5\}, \{5, 6\}, \{6, 4\}, \{6, 5\}, \{6, 6\}\} Adriano Pascoletti answer Cases[b, \{x, \text{Integer}, y, \text{Integer}\} /; x + y > 9, \{2\}]
```

```
Bill Row answer

Cases[Flatten[b, 1], _?(Total[#1] > 9 & )]

Murray Eisenberg answer

Select[Flatten[b, 1], First[#1] + Last[#1] > 9 & ]
```

## 53 Selecting and replace elements from matrix

Given a matrix, say which has Indeterminate and we want to change all these entries in the matrix by zero.

another example, given a matrix of values, replace those values which are less than 0.5 by NULL

## 54 What are the Appearance Elements names?

```
see full-documentation-for-appearanceelements
list = {
        "AutorunPlayButton",
        "BookmarksButton",
        "BookmarksPlayButton"
        "ContentResizeArea",
        "DirectionButton",
        "FasterSlowerButtons",
        "HideControlsButton",
        "InteractiveTradingChartMenu",
        "InteractiveTradingChartSnapshotButton",
        "InteractiveTradingChartResetButton",
        "InputField",
        "InlineInputField",
        "ManipulatePlayButton",
        "ManipulateMenu",
        "PlayPauseButton",
        "ProgressSlider",
        "ResetButton",
        "SnapshotButton",
        "StepLeftButton",
        "StepRightButton",
        "UpdateButton",
        None};
```

## 55 How to make listplot

one way

## 56 Getting points from plot once it is plotted

## 57 Notes on dynamics

Useful notes taken from different places from Mathematica documentation. And some added by me.

1. (added 7/5/14) There is a race condition between when updating a variable in the second argument of dynamics, which is also updated in the Manipulate expression. The problem is easy to explain

```
Manipulate[.... n=n+1;...., Manipulator[Dynamic[f,{f=#;n=0}&....]
```

Now, what happens, sometimes, is that when moving the slider, and setting n=0, that this update to n can be lost, since it depends on the timing of when this happens. The Manipulate expression could be in the middle on updating n itself. This is classical lost update problem in multi-threading. The way to avoid this, is to follow this rule of thumb: When using second argument of dynamics in a Manipulate control, do not update a shared variable which can also be updated inside the Manipulate expression, as the update can be lost. The write to the shared variable/updating should only happen either inside the Manipulate expression or in the second argument of dynamics. But not in both places

- 2. Dynamic is wrapped around the whole expression, so evaluation of the Table command is delayed until the output is displayed in the notebook. Any time the value of x is changed, the Table command will be reevaluated.
- 3. Remember that Dynamic has the effect of delaying evaluation until the expression reaches the front end
- 4. Because it has the attribute HoldFirst, Dynamic does not evaluate its first argument. This is fundamental to the workings of Dynamic, but it can lead to a somewhat unexpected behavior

- 5. Ordinary variables in Mathematica are owned by the kernel. Their values reside in the kernel, and when you ask Mathematica to display the value in the front end, a transaction is initiated with the kernel to retrieve the value.
- 6. Variables declared with DynamicModule, on the other hand, are owned by the front end. Their values reside in the front end, and when the front end needs a value, it can be retrieved locally with very little overhead.
- 7. The most important is the fact that values of all DynamicModule variables are saved in the file when the notebook is saved.
- 8. By default, dynamic outputs triggered by changes in variable values are updated no faster than twenty times per second (this rate can be changed with the SystemOption "DynamicUpdateInterval").
- 9. Dynamic outputs are only updated when they are visible on screen.
- 10. Remember to add synchorization->False to all dynamics, else will time out. When using Refresh also.
- 11. Never make a refresh[] tracks on 2 of my own symbols (not control variables). Use tick, only. Causes major synchronization problems with I update 2 variables inside a refresh, and have the refresh tracks both. Only make one track local variable, such as ticks
- 12. Ok, Found out that finishDynamic[] can causes annoying refresh on the UI whenever I move sliders. So removed it.
- 13. Remember to use :> and not -> for TrackedSymbols

## 57.1 Notes from John Fultz collected on dynamics

Module variables should \*never\* appear inside Dynamics or Manipulates internal to that Module.

To be clear with some examples (all using Dynamic, but they could equally well use Manipulate, which is implemented using Dynamic)...

"Generally, you should construct controls so that they're not inside Dynamics that will trigger while you're interacting with those controls, since this can create instability"

By John Fultz on math group, feb 3/2012

"CDF files which you expect to deploy cannot rely on Shift+Enter evaluations to prime the pump. You need to make sure that all of the code dependencies are in the dynamic evaluations somewhere. Some possible ways of doing this, all of which have been discussed at various points on MathGroup, include:

- \* Using the Initialization option of Dynamic, DynamicModule, or Manipulate
- \* Using the SaveDefinitions option of Manipulate
- \* Adding code to the NotebookDynamicExpression option of the notebook (if it's initialization code, then wrapped in Refresh[#,None]& to prevent it from evaluating more than once per session).
- \* Not such a good idea for function definitions, but if you simply have code that needs to run before Dynamic code runs, nesting a DynamicWrapper around it might be appropriate, too."

Notes from WRI tech support

This is the support explanation of why this error came showed up:

```
The issue is specifically with the section: Evaluate@env[{{age, 100, "age"}, 10, 200, 1}]
```

Manipulate doesn't really evaluate until it gets to the Initialization option, but it will check its input for correct form. Mathematica reads the main body of the Manipulate before running the Initialization option. This is can be verified by using a Print statement:

```
Initialization -> (Print["Test"];
  makeCustomEnvironmentAlt =
   Function[Null, Function[code, With @@ Hold[{##}, code], HoldAll],
   HoldAll];
  env = makeCustomEnvironmentAlt[$age = 1, $salary = 2];
  Print["Test"])
```

Test does not print.

Getting around this will be probably not be clean.

. . .

Having the code for the controller for age depend on evaluation of

some function which must be initialized does not appear to be possible with simply Manipulate.

 ${\tt see \ how-to-define-constants-for-use-with-with-in-one-place-and-then-app\ ly-them-lat}$ 

Some useful posts and links on dynamics why-wont-this-work-dynamic-in-a-sel ect

When DynamicModule is first evaluated, initial assignments for local variables are made during the evaluation. Any setting for the Initialization option is evaluated only when the output of DynamicModule is displayed.

```
see how-to-make-dynamicmodule-work-without-an-extra-enter
```

Here is a trick to allow one to control one slider based on another

## 58 Making struct/record and array of structs

There is no build-in struct or record in Mathematica. But this is what I do. Since in M a matrix can include non-numeric data, I use a list for a record, and then use a matrix to make an array of records (or array of structs). I just need to make a constant to indicate the field name in the record, to make it easier to reference. Here is an example

```
id = 1; (*first field name*)
pop = 2; (*second field name*)
name = 3; (*third field name*)
```

Ok, not very fancy, but easy to setup and data works with all M other functions, since it is just a list of lists.

Some more links on the subject

- 1. struct-data-type-in-mathematica
- $2. \ \mathtt{setting-up-a-struct-in-mathematica-safely}$
- 3. using-a-struct-inside-manipulate-to-help-manage-control-variables -how-to-initia
- 4. struct-equivalent-in-mathematica

# 59 Applying a function using 2 arguments from a list

```
Remove[a, b, c, d, e, f]
Apply[#1 + 3*#2 & , {{a, b}, {c, d}, {e, f}}, 1]
Out[183] = {a + 3*b, c + 3*d, e + 3*f}
Or
Apply[#1 + 3*#2 & , {{a, b}, {c, d}, {e, f}}, {1}]
Out[184] = {a + 3*b, c + 3*d, e + 3*f}
```

## 60 Using Sow and Reap

## 61 Making comments use monospaced fonts

Thanks to Alexey Popkov for this

SetOptions[EvaluationNotebook[],

AutoStyleOptions -> {"CommentStyle" -> {FontWeight -> Plain,

FontColor -> GrayLevel[0.6], ShowAutoStyles -> False,

ShowSyntaxStyles -> False, AutoNumberFormatting -> False,

FontFamily -> "Consolas"}}]

## 62 How to do long division of 2 polynomials?

This came about when I was trying to convert  $1/(1-x^2/2)$  to normal form, i.e. tell Mathematica to change the above to  $1+x^2/2$  But doing Simplify[ $1/(1-x^2/2)$ ] or Expand does not work. So the only solution I found is to use Series command, as follows

```
Normal[Series[1/r, \{x, 0, 2\}]]
Out[189]= 1 + x^2/2
```

## 63 Common patterns for function parameters

Use these in parameter "declaration" of functions to make more robust. From the help

```
an integer n
n_Integer
x_Real
                                               an approximate real number x
z_Complex
                                               a complex number z
                                               a complex number x+ty
Complex[x_,y_]
Complex[x_Integer,y_Integer]
                                               a complex number where both real and imaginary parts are integers
(r_Rational|r_Integer)
                                               rational number or integer r
Rational[n_,d_]
                                               a rational number 7
                                               a real number of any kind
(x_/; NumberQ[x] \epsilon \epsilon Im[x] == 0)
                                               a number of any kind
(x /; NumberQ[x])
```

```
 \begin{array}{lll} x\_List & \text{or } x:\{\_\_\} & \text{a list} \\ x\_List/; VectorQ[x] & \text{a vector containing no sublists} \\ x\_List/; VectorQ[x, NumberQ] & \text{a vector of numbers} \\ x:\{\_\_List\} & \text{or } x:\{\{\_\_\}\dots\} & \text{a list of lists} \\ x\_List/; MatrixQ[x] & \text{a matrix containing no sublists} \\ x\_List/; MatrixQ[x, NumberQ] & \text{a matrix of numbers} \\ x:\{\{\_,\_\}\dots\} & \text{a list of pairs} \end{array}
```

# 64 How to add rational polynomials?

```
Clear[s];
f1 = 2/(s + 3);
f2 = 7/(s^2 + 2.5*s + 7);
Simplify[Together[f1 + f2]]
Out[193] = (35. + 12.*s + 2.*s^2)/(21. + 14.5*s + 5.5*s^2 + s^3)
```

## 65 How to use options in functions?

```
Options[myFun] = {form -> "linear"};
myFun[x_, OptionsPattern[]] := Module[{}, Print["x=", x, "form=", OptionValue[form]]; ]
myFun[3, form -> "quadratic"]
```

This below is also a useful post by David Park on the net on options usage in packages msg00335.html

## 66 How to replace patterns in expressions

### 66.1 example 1

by Andrzej Kozlowski on math group, July 2010:

Suppose in the expression 2/3 I + x/y I you wish to replace all fractions (that is 2/3 and x/y) by r and I by d. Without worrying about evaluation you can do this as follows:

```
Out [200] = -d + d*(1 - x^2/2)
```

If you allow the expression to evaluate the patterns will no longer match. For example, with only one Unevaluated you will get

```
Unevaluated [(2/3)*I + (x/y)*I] /. HoldPattern [(x_{-})/(y_{-})] -> r /. HoldPattern [I] -> d
```

```
Out [201] = -I + I*(1 - x^2/2)
```

## 66.2 example 2

question: I want to replace y for x everywhere except in Exp[x].

Answer by Bob Hanlon on the net. messageID=7120881&tstart=0

```
Remove["Global'*"]
expr = a*x + b*x^2 - c*Exp[x];
expr /. {Exp[x] -> z, x -> y} /. z -> Exp[x]
Out[211]= (-c)*E^x + a*y + b*y^2
```

## 67 Finding which folders are on trusted path

Thanks to Mike for these commands, see http://stackoverflow.com/questions/85 83521/why-do-i-get-security-warning-message-this-file-contains-potentially-unsafe-dyn

```
CurrentValue[$FrontEnd, {"NotebookSecurityOptions", "TrustedPath"}]
```

```
Out[212] = {FrontEnd'FileName[{$InstallationDirectory}],
```

```
FrontEnd'FileName[{$BaseDirectory}],
FrontEnd'FileName[{$UserBaseDirectory}]}

CurrentValue[$FrontEnd, {"NotebookSecurityOptions", "UntrustedPath"}]

Out[213]= {FrontEnd'FileName[{FrontEnd'$DesktopDirectory}],
FrontEnd'FileName[{FrontEnd'$DownloadsDirectory}],
FrontEnd'FileName[{FrontEnd'$LocalApplicationDataDirectory}],
FrontEnd'FileName[{FrontEnd'$RemoteApplicationDataDirectory}],
FrontEnd'FileName[{FrontEnd'$ProgramFilesDirectory}],
FrontEnd'FileName[{FrontEnd'$ProgramFilesDirectory}],
FrontEnd'FileName[{FrontEnd'$ProgramFilesX86Directory}],
FrontEnd'FileName[{$TemporaryPrefix}]}
```

Now to find if your current notebook is on the trusted path type NotebookDirectory[] and see if the output shows up in the trusted path of not. To add a folder to trusted path go to "Preferences > Advanced > Open Options Inspector". Then under Global Preferences search for trusted

## 68 Difference between Block, With and Module

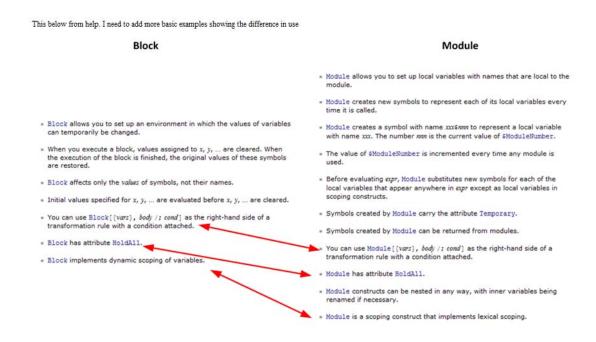

Block and Module have values, the last expression evaluated is their value, we can see this by making a Grid (or just printing). But module leaked symbols have \$ signs Remove["Global'\*"]

```
Grid[{{Module[{x}, x]}}, Frame -> All]
```

Modules and Blocks both execute if they are in the path of code, without calling them. Block:

```
Remove["Global'*"]
x = 4;
Block[{}, If[x == 4, x = 3]];
x
Out[217] = 3
Module:
Remove["Global'*"]
x = 4;
Module[{}, If[x == 4, x = 3]];
x
Out[221] = 3
```

# 69 Generating T.O.C. to sections in a notebook

These are the steps I use to make TOC which is just HTML links to internal tags in the notebook, where these cell tags are sections. This way, when I exprt to HTML, I end up with TOC which is hyperlinks to internal locations within the web page.

- 1. create the section as normal. As in right-click the mouse, and select INSERT new cell, and select Section. Now in the new cell, write the section title.
- 2. Copy, using the mouse the title of the Section you just wrote so that the title is in the buffer. Now go to Cell->Cell tags->Add/remove and in the little window, paste the title of the section there and click Add.
- 3. Go to the top of the document itself, where the TOC is located, and also PASTE the name of the section there. It will be plain text now.
- 4. Now, using the mouse again, select the text you just pasted, and do right-click and select MAKE hyperlink. This will bring up a menu like this

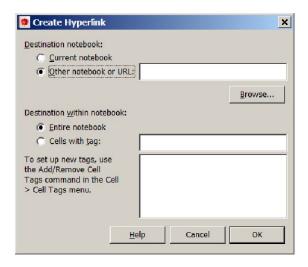

- 5. Select the option Current notebook from above, and this will bring up a list of all cell tags below. Scroll down looking for the same title there and click on it. This will make the TOC entry HTML link.
- 6. Now do SAVE AS HTML, and the notebook will be saved as HTML and the TOC will be links to the sections

## 70 Extracting values in a list of the form x->value

## 71 Aligning inside Framed environment

One way us to use Item

```
mat = Table[Random[], {3}, {3}];

Framed[

Item[Grid[mat, Frame -> All, Alignment -> Center],

Alignment -> {Center, Top}], ImageSize -> {300, 200}]
```

## 72 Aligning individual row of a grids

# 73 Printing numerical value not in scientific notation?

```
Use NumberForm

NumberForm[1./10^6, ExponentFunction -> (Null & )]

Out[227] 0.000001
```

## 74 Clearing notebook cache from any old symbols

Sometimes I get the case that the notebook retain old definitions and symbols even after I deleted them from the notebook. This happened when I was using a Demonstration stylesheet and had an separate initilization cell, and had added SaveDefinitions->True in the Manipulate cell.

To make sure the notebook clears any old symbols, enter this command in the notebook once

```
SetOptions[EvaluationNotebook[],
  PrivateNotebookOptions -> {"FileContents" -> {"NotebookData"},
    "FileOutlineCache" -> False}]
```

In addition, I change the preferences like this:

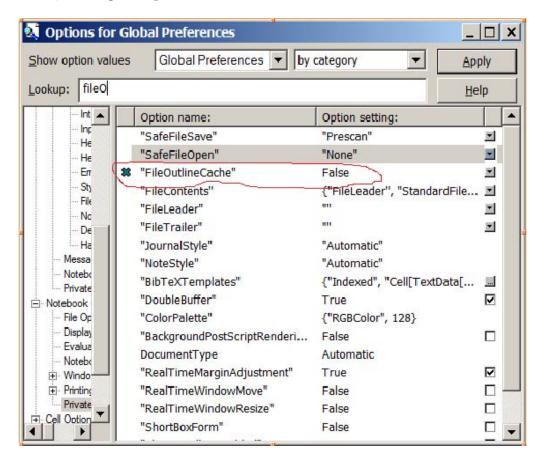

## 75 RotationMatrix and RotationTransform

The call for each is as follows

# 76 How to change the head of a list?

A list has a Head at its zero index position

```
lst = {1, 2, 3};
Head[lst]
Out[242] = List
lst[[0]]
Out[243] = List
```

By changing the head we use Apply. For example, to add the numbers of the above lst, we need to change the Head from List to Plus. There is a command in Mathematica to change the Head, called Apply

```
Plus @@ lst
Out[244] = 6
We could have used the zero index trick, but it is better to use Apply:
lst[[0]] = Plus
Out[245] = Plus
```

```
lst
Out[246]= 6
```

If we have a list of lists, like this

```
lst = {{1, 2, 3}, {4, 5, 6}, {7, 8, 9}}
Out[247]= {{1, 2, 3}, {4, 5, 6}, {7, 8, 9}}
```

And we wanted to change the head of each list in it, for example, we want the product of each list shown, then we need to change the head of each list to Times. To do that, the follwing short but might be strange looking command

```
Apply[Times, lst, {1}]
Out[248] = {6, 120, 504}
```

Another way to do the above is to Map the Apply function

```
(Times @@ #1 & ) /@ lst
Out[249]= {6, 120, 504}
```

or, little shorter version of the above:

```
(Times @@ #1 & ) /@ lst
Out[250]= {6, 120, 504}
```

# 77 Displaying polynomial from higher to lower order

Mathematica default display of polynomial is reverse the traditional form:

```
poly = x^3 + a*x + b*x^2 + c + d
Out[251] = 27 + 3*a + 9*b + c + d
```

use Traditional Form with ParameterVariables to make it appear as in text books
TraditionalForm[poly, ParameterVariables :> {a, b, c, d}]

## 78 How to understand symbol shadwing?

See this article by David Wagner http://www.mathematica-journal.com/issue/v6i2/columns/wagner/wagner62.pdf

And why-are-some-function-names-red

## 79 How to do OO in Mathematica?

Some note here

## 80 How to sort a list of numbers?

Sort[] sorts numbers from small to large by default. By supplying a function, one can change this as needed

```
lst = {1, 2, 5, 3, 7};
Sort[lst]
Out[255] = {1, 2, 3, 5, 7}
Sort[lst, #1 < #2 & ]
Out[256] = {1, 2, 3, 5, 7}
Sort[lst, #1 > #2 & ]
Out[257] = {7, 5, 3, 2, 1}
```

# 81 Copy/paste code to Stackexchange?

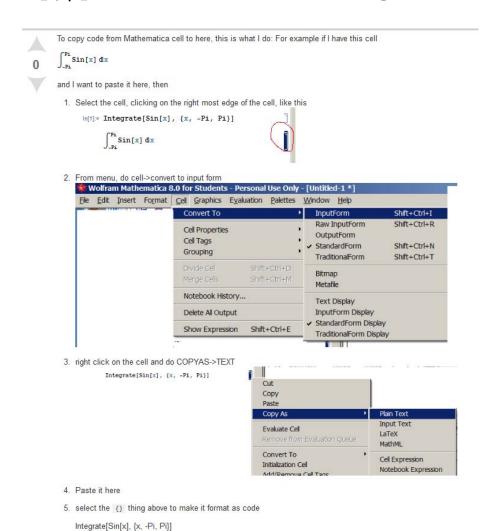

## 82 Making automatic subscripted matrix notation

## 83 Finding Names of buildin contexts and options

To find say all names in NDSolve and options used by that name if any do (this example is for NDSolve)

```
getList[name_String] := Module[{options, idx},
    options = Names[name <> "'*"];
    options = ToExpression /@ options;
    options = {#, Options[#]} & /@ options;
    idx = Range[Length[options]];
    options = {#[[1]], TableForm[#[[2]]]} & /@ options;
    options = Insert[options[[#]], #, 1] & /@ idx;
    options = Insert[options, {"#", "Option", "Options to this option"}, 1];
    Grid[options, Frame -> All, Alignment -> Left, FrameStyle -> Directive[Thickness[.005], Grid[options]);
    then call it with
```

It will produce large table. Here is part of it

| Ħ | Option                           | Options to this option                     |
|---|----------------------------------|--------------------------------------------|
| 1 | NDSolve Adams                    | MaxDifferenceOrder → 12                    |
|   |                                  | VariableStepCoefficients → Automatic       |
| 2 | NDSolve`BaderSequenceFunction    | {}                                         |
|   |                                  | <pre>ImplicitSolver → NDSolve`Newton</pre> |
| 3 | NDSolve`BDF                      | MaxDifferenceOrder → 5                     |
|   |                                  | VariableStepCoefficients → Automatic       |
| 4 | NDSolve`BootstrapDenseOutput     | {}                                         |
| 5 | NDSolve`BulirschSequenceFunction | {}                                         |
|   |                                  | Method → Automatic                         |
| 6 | NDSolve`Chasing                  | ExtraPrecision → 0                         |

getList["FindMinimum"]

getList["NDSolve"]

| Ħ | Option                                                                                                    | Options to this option                                                                        |
|---|----------------------------------------------------------------------------------------------------|-----------------------------------------------------------------------------------------------|
|   | FindMinimum`ConjugateGradient                                                                                                    | Method → PolakRibiere                                                                         |
|   |                                                                                                    | RestartIterations → ∞                                                                         |
|   |                                                                                                    | $RestartThreshold \rightarrow \frac{1}{10}$                                                   |
|   |                                                                                                    | $StepControl \rightarrow \left\{LineSearch, CurvatureFactor \rightarrow \frac{1}{10}\right\}$ |
|   | FindMinimum`FMsymbol                                                                                                    | {}                                                                                            |
| 3 | FindMinimum`InitializeMethod                                                                                                    | {}                                                                                            |
|   | FindMinimum\InteriorPoint                                                                                                    | CropLambda → True                                                                             |
| 4 |                                                                                                    | CropMatrix → False                                                                            |
|   |                                                                                                    | AdaptivePenalty → False                                                                       |
|   |                                                                                                    | CompareLastMerit → False                                                                      |
|   |                                                                                                    | Alpha $\rightarrow \frac{1}{100}$                                                             |
|   |                                                                                                    | Beta → 99/100                                                                                 |
|   |                                                                                                    | Theta → 1                                                                                     |
|   |                                                                                                    | SplitFreeVariables → False                                                                    |
|   |                                                                                                    | AugmentedMerit → True                                                                         |
|   |                                                                                                    | BarrierFactor → 1/10                                                                          |
|   |                                                                                                    | $StepFactor \rightarrow \frac{1}{2}$                                                          |
|   |                                                                                                    | Penalty $\rightarrow \frac{1}{10}$                                                            |
|   |                                                                                                    | LineSearch → BackTracking                                                                     |
|   |                                                                                                    | BarrierUpdate → EveryIteration                                                                |
|   |                                                                                                    | StartingIteration → 1                                                                         |
|   |                                                                                                    | FeasibilityRestoration → True                                                                 |
|   |                                                                                                    | Scaling → True                                                                                |
| 5 | FindMinimum`LevenbergMarquardt                                                                                                    | EvaluationMonitor → Automatic                                                                 |
|   |                                                                                                    | Jacobian → Automatic                                                                          |
|   |                                                                                                    | Residual → Automatic                                                                          |
|   |                                                                                                    | StepControl → TrustRegion                                                                     |
| 6 | FindMinimum`Newton                                                                                                    | Hessian → Automatic                                                                           |
| Ĺ | The state of the state of the s | StepControl → LineSearch                                                                      |
| 7 | FindMinimum`QuasiNewton                                                                                                    | StepControl → LineSearch                                                                      |
| ' | Taranam Kaapanen son                                                                                                    | StepMemory → Automatic                                                                        |

# 84 Making escape key add around elements

if one types in 1,2,3,4 is there is a way to select these and have {} automatically put around them to make a list {1,2,3,4} using escape key shortcut?

Answer by Chris Degnen who wrote this

put it in the init file to load at start-up. See wrap-text-selection-in-brackets-i

## 85 Searching for substring inside a larger string

I needed to do this when I was parsing some output. The problem is like this: given a string say "foo[] boo[] more goo[] more" and wanted to look for pattern like this "\_\_["

In other words, a letter or more that end with "[", but needed to find the first one. Hence in the above, I wanted to find "foo".

```
2 ways to do this:
s = "foo[] boo[] more goo[] more";
StringCases[s, RegularExpression["^\\w*\\["]]
Out[265]= {foo[}
and
StringCases[s, Shortest[StartOfString~~_~~"["], Overlaps -> False]
Out[266]= {foo[}
```

# 86 Dynamically change the layout of Manipulate

Manipulate[x,

## 87 What are most common commands?

## 87.1 Mape or /@

Takes function and applies it to each element in a list

```
f /0 {a, b, c}
Out[267]= {f[a], f[b], f[c]}

(1 + g[#1] & ) /0 {a, b, c}
Out[268]= {1 + g[a], 1 + g[b], 1 + g[c]}

f /0 {a, b, c}
Out[269]= {f[a], f[b], f[c]}
```

#### 87.2 Thread

Use when function needs to be called with arguments taken from more than one list, else use Map if argument come from one list

```
Thread[f[{a, b, c}]]
Out[270]= {f[a], f[b], f[c]}

f /@ {a, b, c}
Out[271]= {f[a], f[b], f[c]}

Thread[f[{a, b, c}, {1, 2, 3}]]
Out[272]= {f[a, 1], f[b, 2], f[c, 3]}
```

## 87.3 MapThread

```
MapThread[f, {{a, b, c}, {1, 2, 3}}]
Out[273] = {f[a, 1], f[b, 2], f[c, 3]}
```

In this case gives the same answer as using Thread

```
Thread[f[{a1, a2, a3}, {b1, b2, b3}]]
Out[274]= {f[a1, b1], f[a2, b2], f[a3, b3]}
```

This is only when the lists are one level. For 2 levels we have to use MapThread. This shows the difference

```
MapThread[f, {{{a, b}, {c, d}}, {{1, 2}, {3, 4}}}]
Out[275] = {f[{a, b}, {1, 2}], f[{c, d}, {3, 4}]}
```

```
Thread[f[{{{a, b}, {c, d}}, {{1, 2}, {3, 4}}}]]
Out[276]= {f[{{a, b}, {c, d}}], f[{{1, 2}, {3, 4}}]}
```

## 88 common signature definitions

see tutorial/PatternsOverview this below from tutorial/PuttingConstraintsOnPatterns
See also what-is-the-recommended-way-to-check-that-a-list-is-a-list-of-n
umbers-in-argumen

It is common to use /; to set up patterns and transformation rules that apply only to expressions with certain properties. There is a collection of functions built into *Mathematica* for testing the properties of expressions. It is a convention that functions of this kind have names that end with the letter Q, indicating that they "ask a question".

```
IntegerQ[expr]
EvenQ[expr]
                                             even number
OddQ[expr]
                                             odd number
PrimeQ[expr]
                                             prime number
NumberQ[expr]
                                             explicit number of any kind
NumericQ[expr]
                                             numeric quantity
PolynomialQ[expr, {x_1, x_2,...}]
                                             polynomial in x_1, x_2, ...
VectorQ[expr]
                                             a list representing a vector
MatrixQ[expr]
                                             a list of lists representing a matrix
VectorQ[expr, NumericQ] , MatrixQ[expr, NumericQ]
                                             vectors and matrices where all elements are numeric
VectorQ[expr, test] , MatrixQ[expr, test]
                                             vectors and matrices for which the function test yields True on
                                             every element
ArrayQ[expr,d]
                                             full array with depth matching d
```

Some functions for testing mathematical properties of expressions.

From tutorial/FindingExpressionsThatMatchAPattern

## Finding Expressions That Match a Pattern

```
Cases [list, form] give the elements of list that match form

Count [list, form] give the number of elements in list that match form

Position [list, form, {1}] give the positions of elements in list that match form

Select [list, test] give the elements of list on which test gives True

Pick [list, sel, form] give the elements of list for which the corresponding elements of sel match form
```

### 88.1 some signatures collection

#### **88.1.1** integer

```
foo[(x_)?(Element[#1, Integers] & )] := x
foo[x_Integer] := x
foo[x_Integer] := x
```

#### 88.1.2 integer strictly positive

```
foo[(x_)?(IntegerQ[#1] && #1 > 0 & )] := x
foo[x_Integer /; x > 0] := x
foo[(x_Integer)?Positive] := x
foo[x_Integer /; x > 0] := x
```

#### 88.1.3 integer strictly negative

```
foo[(x_)?(IntegerQ[#1] && #1 < 0 & )] := x
foo[x_Integer /; x < 0] := x
foo[(x_Integer)?Negative] := x
foo[x_Integer /; x < 0] := x</pre>
```

#### 88.1.4 integer zero or positive

```
foo[(x_)?(IntegerQ[#1] && #1 >= 0 & )] := x
foo[x_Integer /; x >= 0] := x
foo[(x_Integer)?NonNegative] := x
foo[x_Integer /; x >= 0] := x
```

#### 88.1.5 integer zero or negative

```
foo[(x_)?(IntegerQ[#1] && #1 <= 0 & )] := x
foo[x_Integer /; x <= 0] := x
foo[(x_Integer)?NonPositive] := x
foo[x_Integer /; x <= 0] := x</pre>
```

#### 88.1.6 integer in some range

```
foo[x_Integer /; x > 3 && x < 7] := x
```

#### 88.1.7 Real

```
foo[x_?(Element[#, Reals] &)] := x
foo[x_Real] := x
```

#### 88.1.8 Real strictly positive

```
foo[x_Real /; x > $MachineEpsilon] := x
foo[x_Real /; x > $MachineEpsilon] := x
foo[x_Real /; Positive[x]] := x
foo[x_ (Element[#, Reals] && Positive[#] &)] := x
```

#### 88.1.9 Real strictly negative

```
foo[x_Real /; x < $MachineEpsilon] := x
foo[x_Real /; x < $MachineEpsilon] := x
foo[x_Real /; Negative[x]] := x
foo[x_?(Element[#, Reals] && Negative[#] &)] := x</pre>
```

#### 88.1.10 Real zero or positive

```
foo[x_Real /; x >= $MachineEpsilon] := x
foo[x_Real /; x >= $MachineEpsilon] := x
foo[x_Real /; Positive[x] || x == 0] := x
foo[x_ (Element[#, Reals] && (Positive[#] || # == 0) &)] := x
```

#### 88.1.11 Real zero or negative

```
foo[x_Real /; x <= $MachineEpsilon] := x
foo[x_Real /; x <= $MachineEpsilon] := x
foo[x_Real /; Negative[x] || x == 0] := x
foo[x_ (Element[#, Reals] && (Negative[#] || # == 0) &)] := x</pre>
```

#### 88.1.12 Real in some range

```
foo[x_ (Element[#, Reals] && ((# - 3) > MachineEpsilon && (7 - #) > MachineEpsilon &)] := foo[x : _Real /; (x - 3) > MachineEpsilon && (7 - x) > MachineEpsilon] := x
```

#### 88.1.13 Boolean

```
foo[x_?(Element[#, Booleans] &)] := x
```

#### 88.1.14 any numerical parameter

```
foo[x_?(Element[#, Reals] &)] := x
foo[x_?(NumericQ[#] &)] := x
foo[x : _?NumericQ] := x
```

### 88.1.15 checks for Head Real, Integer, Ratioal and Complex

```
foo[x_?(NumberQ[#] \&)] := x
```

#### 88.1.16 general complex number

```
foo[x_Complex] := x
foo[x_?(Not@FreeQ[#, _Complex] &)] := x
```

#### 88.1.17 list of any dimension, ragged lists, 1D vectors, 2D, any content

```
foo[x_List] := x
```

```
88.1.18
        1D list (i.e. vector)
foo[x_?(VectorQ[#] \&)] := x
88.1.19 Numeric 1D list
foo[x_?(VectorQ[#, NumericQ] &)] := x
88.1.20 Numeric 1D list
foo[x_?(VectorQ[#, NumericQ] &)] := x
foo[x : {\_?NumericQ ...}] := x
foo[x : {\_?NumericQ}] := x
foo[x_?(VectorQ[#, IntegerQ] &)] := x
88.1.21 2D matix of numbers
foo[x_?(MatrixQ[#, NumericQ] &)] := x
foo[x : {{-?NumericQ ...}}] := x
foo[x : {\{\_?NumericQ \}\}}] := x
88.1.22 2D matrix numeric but contains no complex numbers
foo[x_?(MatrixQ[#, NumericQ] && FreeQ[#, _Complex] &)] := x
88.1.23 2D matrix of strings
foo[x_?(MatrixQ[#, StringQ] &)] := x
```

#### How to check for Head of expression? 89

```
use MatchQ
MatchQ[1/3, _Rational]
Out[277] = True
MatchQ[3, _Integer]
Out[278] = True
Or for the above can do
IntegerQ[3]
Out[279] = True
```

## 90 How to make different Grids

```
Grid[{
  {Item[a, Alignment -> Center], b},
  {SpanFromAbove, c}}, Frame -> All]
Grid[{
  {Item[a, Alignment -> Center], Item[Column[{b, c}]]}}, Frame -> All]
Grid[{
  {Item[a, Alignment -> Center], Item[Column[{b, c}, Frame -> All]]}}, Frame -> All]
Grid[{
  {a, Item[b, Alignment -> Center]},
  {c, SpanFromAbove}}, Frame -> All]
Grid[{
  {Item[a, Alignment -> Center], Item[b, Alignment -> Center], c},
  {SpanFromAbove, SpanFromAbove, d},
  {SpanFromAbove, e, f}}, Frame -> All]
```

### 91 Common Patterns

#### From help

```
any single expression
                              any single expression, to be named x
                        x_{-}
                              any sequence of one or more expressions
                       X___
                              sequence named x
                     x_{-}h
                              sequence of expressions, all of whose heads are h
                              any sequence of zero or more expressions
                              sequence of zero or more expressions named x
                     x____
                    x_{--}h
                              sequence of zero or more expressions, all of whose heads
                          f[n_]
                                    f with any argument, named n
                      f[n_-, m_-] f with two arguments, named n and m
                            x^n_
                                    x to any power, with the power named n
                          x_^n_
                                    any expression to any power
                                    a sum of two expressions
                         a_ + b_
                     {a1_, a2_}
                                    a list of two expressions
                      f[n_, n_]
                                    f with two identical arguments
                           a sum of two or more terms
                x_{-} + y_{-}
               x_{-} + y_{-}.
                            a single term or a sum of terms
                            an expression with an explicit integer multiplier
         n_Integer x_
           a_{-}. + b_{-}. x_{-}
                           a linear expression a + bx
                x_- \land n_- \quad x^n \text{ with } n \neq 0, 1
                           x^n with n \neq 0
               x_- ^n_-.
a_{-}. + b_{-}. x_{-} + c_{-}. x_{-}^{2}
                           a quadratic expression with non-zero linear term
```

```
x_{\text{List}} or x:\{\_\_\} a list x_{\text{List}}; VectorQ[x] a vector containing no sublists x_{\text{List}}; VectorQ[x, NumberQ] a vector of numbers x:\{\_\_\text{List}\} or x:\{\{\_\_\}\dots\} a list of lists x_{\text{List}}; MatrixQ[x] a matrix containing no sublists x_{\text{List}}; MatrixQ[x, NumberQ] a matrix of numbers x:\{\{\_,\_\}\dots\} a list of pairs
```

### 91.1 string matching in list

```
See select-and-blank

test = {{"String1", "a"}, {"String2", "b"}, {"String3", "a"}, {"String4", "a"}};

Cases[test, {_String, "a"}]

Out[281] = {{String1, a}, {String3, a}, {String4, a}}

Select[test, MatchQ[#1, {_String, "a"}] & ]

Out[282] = {{String1, a}, {String3, a}, {String4, a}}
```

# 91.2 how to find if one symbolic term starts with minus sign or not?

```
See given-a-symbolic-expression-how-to-find-if-starts-with-a-minus-or-n
ot
Clear[x]
p = (_.)*_?Negative;
MatchQ[-3*x^2, p]
Out[285]= True

MatchQ[3*x^2, p]
Out[286]= False

expr = -3*x^2;
(expr /. Thread[Variables[expr] -> 1]) < 0
Out[288]= True

expr = 3*x^2;
(expr /. Thread[Variables[expr] -> 1]) < 0
Out[290]= False</pre>
```

## 92 Compare Manipulate to DynamicModule

See convert\_manipulate\_to\_dynamicModule

# 93 Replacing y, y', y'' in an equation

Suppose we have  $u''(t) + u'(t) + u(t) = 3\cos(2t)$  and we wanted to find a particula solution by replacing u in the differential equation by some guess for a particular solution. Then do

```
ode = Derivative[2][u][t] + Derivative[1][u][t] + u[t] == 3*Cos[2*t];
ode /. u -> (c1*Cos[#1] + c2*Sin[#1] & )
Out[2]= c2*Cos[t] - c1*Sin[t] == 3*Cos[2*t]
```

## 94 things to remember

Watch out for adding the extra third argument to trigger as show below (which is 1 now). This seems to cause a problem. Was using it in Manipulate and when I added, sometimes the trigger stops firing on its own. When I remove it, it never does stop.

```
Trigger[Dynamic[t0, {t0 = #} &], {0, 10000, 1}, ....]
ToString[#] & /@ a| is same as ToString /@ a
```

## 95 Copying outout cells to another notebook

see how-to-select-and-delete-all-output-cells

## 96 Mathematica command like Matlab blkdiag

To make a matrix, which contains on its diagonal matrices, Matlab uses the command blkdiag. In Mathematica use the following

```
a = {{1, 2, 3}, {4, 5, 6}}
b = {{7, 8}, {9, 10}}
SparseArray[Band[{1, 1}] -> {a, b}]
```

## 97 floating points stuff

Below is from "accuracy and stability of numerical algorithms", by Highma, page 36

It is important to realize that the floating point numbers are not equally spaced. If  $\beta=2$ , t=3,  $e_{\min}=-1$ , and  $e_{\max}=3$  then the nonnegative floating point numbers are

```
0, 0.25, 0.3125, 0.3750, 0.4375, 0.5, 0.625, 0.750, 0.875, 1.0, 1.25, 1.50, 1.75, 2.0, 2.5, 3.0, 3.5, 4.0, 5.0, 6.0, 7.0.
```

They can be represented pictorially as follows:

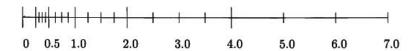

# 98 Mathematica functions that does the same thing

```
ClearAll["Global'*"]
lst = {{a, b}, {c, d}};
MapThread[f, lst]
Out[14] = {f[a, c], f[b, d]}
Thread[f[Sequence @@ lst]]
Out[15] = {f[a, c], f[b, d]}
```

## 99 Complex rules to help simplifications

```
ClearAll[x, y, z, g, foo];
p1 = Conjugate[x_]*Conjugate[y_] :> Conjugate[x*y];
p2 = (x_)*Conjugate[x_] :> Abs[x]^2;
p3 = Abs[(x_)*(y_)]^(n_.) :> Abs[x]^n*Abs[y]^n;
p4 = (x_)*Conjugate[y_] + (y_)*Conjugate[x_] :> 2*(Re[x]*Re[y] + Im[x]*Im[y]);
p5 = (x_) + Conjugate[x_] :> 2*Re[x];
allRules = {p1, p2, p3, p4, p5};
test it
expr = {{foo = x*Conjugate[y] + y*Conjugate[x]; foo, foo //. allRules},
{foo = x*Conjugate[y] + y*Conjugate[x] + z*Conjugate[g] + g*Conjugate[z]; foo, foo //. allRules}
```

```
{foo = x*Conjugate[x]; foo, foo //. allRules}, {foo = x*y*Conjugate[x*y]; foo, foo //. allRules}
{foo = x*y*z*Conjugate[x*y*z]; foo, foo //. allRules}, {foo = x + Conjugate[x]; foo, foo //
{foo = x*y + Conjugate[x*y], foo; foo //. allRules}, {foo = x*y*z + Conjugate[x*y*z]; foo,
{foo = x*y + Conjugate[x]*Conjugate[y]; foo, foo //. allRules},
{foo = x*y*z*g + Conjugate[x]*Conjugate[y]*Conjugate[z]*Conjugate[g]; foo, foo //. allRules
Grid[expr, Frame -> All, Spacings -> {0.5, 1}, Alignment -> Left]
```

| Out[63]= | y Conjugate[x] + x Conjugate[y]                                              | 2 (Im[x] Im[y] + Re[x] Re[y])                                 |  |
|----------|------------------------------------------------------------------------------|---------------------------------------------------------------|--|
|          | <pre>z Conjugate[g] + y Conjugate[x] + x Conjugate[y] + g Conjugate[z]</pre> | 2 (Im[x] Im[y] + Re[x] Re[y]) + 2 (Im[g] Im[z] + Re[g] Re[z]) |  |
|          | x Conjugate[x]                                                               | Abs[x] <sup>2</sup>                                           |  |
|          | x y Conjugate[x y]                                                           | Abs[x]2 Abs[y]2                                               |  |
|          | x y z Conjugate[x y z]                                                       | Abs[x]2 Abs[y]2 Abs[z]2                                       |  |
|          | x + Conjugate[x]                                                             | 2 Re [x]                                                      |  |
|          | x y + Conjugate[x y]                                                         | 2 Re [x y]                                                    |  |
|          | x y z + Conjugate[x y z]                                                     | 2 Re [x y z]                                                  |  |
|          | x y + Conjugate[x] Conjugate[y]                                              | 2 Re [x y]                                                    |  |
|          | g x y z + Conjugate[g] Conjugate[x] Conjugate[y] Conjugate[z]                | 2 Re [g x y z]                                                |  |

## 100 How to find names of named characters?

See mathematica/guide/ListingOfNamedCharacters.html

# 101 How to understand views for 3D Graphics?

From extract-values-for-viewmatrix-from-a-graphics3d/3538 by Yu-Sung Chang (Wolfram Research)

Instead, you can try to use 5 values that can define the matrix using Dynamic: ViewPoint, ViewAngle, ViewVertical, ViewCenter, and ViewRange.

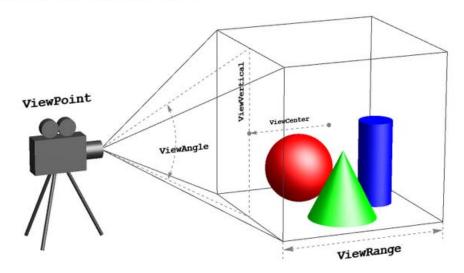

## 102 On imagepadding, imageMargins etc.....

- 1. ref/ImagePadding.html
- 2. tutorial/GridsRowsAndColumns.html
- 3. ref/PlotRangePadding.html

# 103 How to thread functions over equations?

```
eq = E^{(0.002/t)} + E^{(0.032/t)} == 2*E^{(0.03/t)}
Thread[Log[eq], Equal]
Out[26]= Log[E^{(0.002/t)} + E^{(0.032/t)}] == Log[2*E^{(0.03/t)}]
```

## 104 Usages of Manipulate

I wrote these for an answer here http://community.wolfram.com/groups/-/m/t/15 3862?p\_p\_auth=GLyok3xN

The manipulate expression is anything between the start of Manipulate and the first ","

```
Manipulate[Plot[Sin[x (1 + a x)], \{x, 0, 6\}], \{a, 0, 2\}]
```

It has the form

Manipulate[expression, controlVariables, Initialization :> ()]

#### 104.1 case 1

```
foo[] := Plot[Sin[x (1 + a x)], {x, 0, 6}]
Manipulate[Evaluate@foo[], {a, 0, 2}]
```

#### 104.2 case 2

move foo[] in the above example to inside Manipulate, in the initialization section, add literal symbol a so Manipulate will track it

```
Manipulate[a;
  foo[], {a, 0, 2},
Initialization :>
  (foo[] := Plot[Sin[x (1 + a x)], {x, 0, 6}])
]
```

Notice the trick above. a was added so that it appears in the Manipulate expression. Otherwise, it will not be tracked. You'll get an initial plot, but nothing will happen when moving the slider

#### 104.3 case 3

move foo[] to global context, but have to tell Manipulate that LocalizeVariable is false

```
foo[] := Plot[Sin[x (1 + a x)], {x, 0, 6}];
Manipulate[a;
foo[], {a, 0, 2}, LocalizeVariables -> False]
```

But notice, we still need to put a somewhere in the expression for it to tracked. Not enough just to say LocalizeVariables -> False

#### 104.4 case 4

It is not enough to use TrackedSymbols :>a, if the symbol itself do not show up in the expression. Hence this does not work

```
foo[] := Plot[Sin[x (1 + a x)], \{x, 0, 6\}];
Manipulate[foo[], {a, 0, 2}, LocalizeVariables -> False, TrackedSymbols :> a]
```

Notice there is no a in the expression. Manipulate will not track a even though we told it to!

#### 104.5 case 5

Same as case 4, even if we put the function inside the Initialization section, it will still not track a. One will get an initial plot, but that is all.

```
Manipulate[foo[], {a, 0, 2},
  TrackedSymbols :> a,
  Initialization :>
  (foo[] := Plot[Sin[x (1 + a x)], {x, 0, 6}];)]
```

#### 104.6 case 6

Putting the function definition of foo[] itself inside Manipulate expression, now Manipulate sees a there and will automatically track it. No need to do anything more:

```
Manipulate[Module[{}, foo[] := Plot[Sin[x (1 + a x)], {x, 0, 6}];
  foo[]], {a, 0, 2}]
Or simply
Manipulate[Plot[Sin[x (1 + a x)], {x, 0, 6}], {a, 0, 2}]
```

#### 104.7 case 7

This is the method I use myself. Put all the functions inside the initialization section, but pass the dependent variables by argument call.

```
Manipulate[foo[a], {a, 0, 2},
    Initialization :> (
    foo[a_] := Module[{x}, Plot[Sin[x (1 + a x)], {x, 0, 6}]]
)]
```

I like this, becuase it achieves both the goal of having all the slider symbols inside the Manipulate expression, hence Manipulate will track them, and at the same time, it avoid the function be in global context, and it is the modular way, since one can see which parameter each function depends on by looking at the signature of the function.

#### 104.8 case 8

Similar to case 7, but the function itself is now in the global context. This is a fine solution as well, if this function needs to be called from somewhere else as well other than from the Manipulate. Otherwise, it is best not to have in the global context and use case 7.

```
foo[a] := Module[{x}, Plot[Sin[x (1 + a x)], {x, 0, 6}]];
Manipulate[foo[a], {a, 0, 2}]
```

# 105 Correct way to define function for Integrate use

Watch out when defining a function such as this:

```
f[x_] := Integrate[x - t, \{t, 0, x\}]
```

The problem is this:

```
In[45]:= f[t]
Out[45]= 0
```

This is because the replacement of "x" by "t" changed the integrand to zero.

The correct way is to always use Module symbols for everything inside the function, like this

```
f[x_] := Module[\{t\}, Integrate[x - t, \{t, 0, x\}]]
```

Now it gives the correct answer regardless of the symbol used as argument

```
In[46] := f[t]
Out[46] = t^2/2
In[47] := f[x]
Out[47] = x^2/2
```

#### 106 How to find list of all distributions

```
StringCases[#, ___ ~~ "Distribution" ~~ ___ :> #] & /@ Names["System'*"];
DeleteCases[%, {}]
```

Gives

```
{{"ArcSinDistribution"}, {"BarabasiAlbertGraphDistribution"}, {"BatesDistribution"}, {"BeckmannDistribution"}, \
{"BenfordDistribution"}, {"BeniniDistribution"}, {"BenktanderGibratDistribution"}, {"BenktanderWeibullDistribution"}, \
{"BernoulliDistribution"}, {"BernoulliGraphDistribution"}, {"BetaBinomialDistribution"}, {"BetaDistribution"}, \
{"BetaNegativeBinomialDistribution"}, {"BetaPrimeDistribution"}, {"BinomialDistribution"}, {"BinomialDistribution"}, {"Bin
{"BirnbaumSaundersDistribution"}, {"BorelTannerDistribution"}, {"CauchyDistribution"}, {"CensoredDistribution"}, }
{"ChiDistribution"}, {"ChiSquareDistribution"}, {"CompoundPoissonDistribution"}, {"CopulaDistribution"}, {"CoxianDistribution"}, \
{"DagumDistribution"}, {"DataDistribution"}, {"DavisDistribution"}, {"DegreeGraphDistribution"}, {"DirichletDistribution"}, \
{"DiscreteUniformDistribution"}, {"DistributionChart"}, {"DistributionDomain"}, {"DistributionFitTest"}, \
 \begin{tabular}{ll} \label{tab:parameterQ} & \begin{tabular}{ll} \begin{tabular}{ll} \begin{tabular}{ll
{"EstimatedDistribution"}, {"ExpGammaDistribution"}, {"ExponentialDistribution"}, {"ExponentialPowerDistribution"},
{"ExtremeValueDistribution"}, {"FailureDistribution"}, {"FindDistributionParameters"}, {"FirstPassageTimeDistribution"}, \
{"FisherHypergeometricDistribution"}, {"FisherZDistribution"}, {"FRatioDistribution"}, {"FrechetDistribution"}, \
 \begin{tabular}{ll} \begin{tabular}{ll} \be
{"GumbelDistribution"}, {"HalfNormalDistribution"}, {"HistogramDistribution"}, {"HotellingTSquareDistribution"}, \
{"HoytDistribution"}, {"HyperbolicDistribution"}, {"HyperexponentialDistribution"}, {"HypergeometricDistribution"}, \
{"HypoexponentialDistribution"}, {"InverseChiSquareDistribution"}, {"InverseGammaDistribution"}, {"InverseGaussianDistribution"}, \
{"JohnsonDistribution"}, {"KDistribution"}, {"KernelMixtureDistribution"}, {"KumaraswamyDistribution"}, {"LandauDistribution"}, \
{"LaplaceDistribution"}, {"LevyDistribution"}, {"LindleyDistribution"}, {"LogGammaDistribution"}, {"LogisticDistribution"}, \
{"LogLogisticDistribution"}, {"LogMultinormalDistribution"}, {"LogNormalDistribution"}, {"LogSeriesDistribution"},
{"MarginalDistribution"}, {"MaxStableDistribution"}, {"MaxwellDistribution"}, {"MeixnerDistribution"}, {"MinStableDistribution"}, \
{"MixtureDistribution"}, {"MoyalDistribution"}, {"MultinomialDistribution"}, {"MultinormalDistribution"}, \
{"NakagamiDistribution"}, {"NegativeBinomialDistribution"}, {"NegativeMultinomialDistribution"}, {"NoncentralBetaDistribution"}, \
{"NoncentralChiSquareDistribution"}, {"NoncentralFRatioDistribution"}, {"NoncentralStudentTDistribution"}, {"NormalDistribution"}, \
{"OrderDistribution"}, {"ParameterMixtureDistribution"}, \
"ParetoDistribution"}, {"PascalDistribution"}, {"PearsonDistribution"}, \
{"PERTDistribution"}, {"PoissonConsulDistribution"}, {"PoissonDistribution"}, {"PoyaAeppliDistribution"}, {"PowerDistribution"}, }
{"PriceGraphDistribution"}, {"ProbabilityDistribution"}, {"ProductDistribution"}, {"RayleighDistribution"}, \
{"ReliabilityDistribution"}, {"RiceDistribution"}, {"SechDistribution"}, {"SinghMaddalaDistribution"}, {"SkellamDistribution"}, \
{"SkewNormalDistribution"}, {"SliceDistribution"}, {"SmoothKernelDistribution", {"SpatialGraphDistribution"}, \
{"SplicedDistribution"}, {"StableDistribution"}, {"StandbyDistribution"}, {"StationaryDistribution"}, {"StudentTDistribution"}, \
 \begin{tabular}{ll} \label{tab:continuity} $$ ("Survival Distribution"), ("Transformed Distribution"), ("Triangular Distribution"), ("Triangular Distribution"
{"TruncatedDistribution"}, {"TsallisQExponentialDistribution"}, {"TsallisQGaussianDistribution"}, {"TukeyLambdaDistribution"}, \
{"UniformDistribution"}, {"UniformGraphDistribution"}, {"UniformSumDistribution"}, {"VarianceGammaDistribution"},
{"VoigtDistribution"}, {"VonMisesDistribution"}, {"WakebyDistribution"}, {"WalleniusHypergeometricDistribution"}, \
{"WaringYuleDistribution"}, {"WattsStrogatzGraphDistribution"}, {"WeibullDistribution"}, {"WignerSemicircleDistribution"}, \
{"ZipfDistribution"}}
```

# 107 find number of points used in Plot command?

 ${\tt see \ how-to-return-the-value-of-automatic-when-it-is-used-in-a-mathematic-when-it-is-used-in-a-mathematic-when-it-is-use$ 

```
Thanks to Bob Hanlon for this method:
```

```
p1 = Plot[Sin[x], {x, 0, Pi}, PlotPoints -> Automatic]
Cases[p1, Line[pts_] :> Length[pts], Infinity]
  (*259*)
```

Another method due to Simon Woods

```
Trace[
  Plot[Sin[t], {t, 0, 2 Pi}],
  HoldPattern[PlotPoints | MaxRecursion -> _],
  TraceInternal -> True] // Flatten // Union
```

```
{MaxRecursion -> 6, MaxRecursion -> Automatic, PlotPoints -> 50,
PlotPoints -> Automatic}
```

### 108 save matrix to file, and read it again

```
SetDirectory[NotebookDirectory[]];
list = {{3, 4, 5}, {4, 5, 6}};
Export["data.txt", list]
```

To read it later, say after closing and restarting Mathematica again to continue working on the data

# 109 How to solve ODE using power series method?

For an ode, that has just ordinary point at  $x = x_0$ , we can find power series solution near  $x_0$  as follows. Assume the ode is

$$u''(t) + \frac{1}{10}u(t)^3u'(t)^2 + 4u(t) = 0$$

with intitial conditions u(0) = 1, u'(0) = 1, then

```
findSeriesSolution[t_, nTerms_] := Module[{pt = 0, u, ode, s0, s1, ic, eq, sol},
  ic = {u[0] -> 1, u'[0] -> 1};
  ode = u''[t] + 4 u[t] + 1/10 u[t]^3 u'[t]^2;
  s0 = Series[ode, {t, pt, nTerms}];
  s0 = s0 /. ic;
  roots = Solve@LogicalExpand[s0 == 0];
  s1 = Series[u[t], {t, pt, nTerms + 2}];
  sol = Normal[s1] /. ic /. roots[[1]]
  ]
```

and now call it with

seriesSol = findSeriesSolution[t, 6]

It returns

$$\frac{445409479t^8}{840000000} + \frac{8878343t^7}{10500000} - \frac{277427t^6}{600000} - \frac{12569t^5}{50000} + \frac{1607t^4}{2000} - \frac{29t^3}{50} - \frac{41t^2}{20} + t + 1$$

### 110 How to delete all input cells?

link

make sure to copy the notebook first, just in case.

```
Module[{nb},
  nb = EvaluationNotebook[];
NotebookFind[EvaluationNotebook[], "Input", All, CellStyle];
NotebookDelete[nb]]
```

# 111 Use of ## &[]

reference

To understand what it does, these three do the same thing

```
Map[If[# == 1, Unevaluated@Sequence[], #] &, {1, 2, 3}];
If[# == 1, Unevaluated@Sequence[], #] & /@ {1, 2, 3};
If[# == 1, Sequence @@ {}, #] & /@ {1, 2, 3};
If[# == 1, ## &[], #] & /@ {1, 2, 3};
```

All above give {2,3}. So the effect of ## &[] is to remove the entry completely (so we do not end up with a Null or empty slot in there).

# How to use MapThread to map function on 2 lists?

Given lists a={1,2,3}, b={4,5,6} and we want to do operation from slot 1 from a with slot 1 from b, and so on. For this, we can use 'MapThread'. Suppose we want to add each corresponding slot, then

```
a = {1, 2, 3}
b = {4, 5, 6}
MapThread[(#1 + #2) &, {a, b}]

(* {5, 7, 9} *)
```

Of course, in this simple example, doing a+b will work, but this is just an example.

# 113 How to make shortcut to add [[ and ]] quickly?

see https://mathematica.stackexchange.com/questions/5212/automating-esc-esc-formatting

# 114 run Mathematica m file as script

Thanks to Rolf Mertig reference for help on this.

Make a file foo.m such as

```
AppendTo[$Echo, "stdout"]
SetOptions[ $Output, FormatType -> OutputForm ];
Integrate[Sin[x],x]
```

Now type, from DOS window

```
"C:\Program Files\Wolfram Research\Mathematica\10.1\math.exe" < foo.m
```

This will send input and output to screen. To send output to file do

```
"C:\Program Files\Wolfram Research\Mathematica\10.1\math.exe" < foo.m > log txt
```

You can modify the PATH on windows to add the above to environment variable so not to have to type the long command each time

### 115 How to run CDF in Chrome browser?

Type this in the chrome window

chrome://flags/#enable-npapi

and click enable to enable NPAPI. Chrome now disables NPAPI and so CDF no longer runs inside browser. After doing the above, restart the browser again. Now it should run

### 116 Installing Mathematica 10.1 on Linux

```
>sudo bash Mathematica_10.1.0_LINUX.sh
[sudo] password for me:
Mathematica 10.1.0 for LINUX Installer Archive
Verifying archive integrity.
Extracting installer. .....
Wolfram Mathematica 10.1 Installer
Copyright (c) 1988-2015 Wolfram Research, Inc. All rights reserved.
WARNING: Wolfram Mathematica is protected by copyright law
and international treaties. Unauthorized reproduction or
distribution may result in severe civil and criminalpenalties
and will be prosecuted to the maximum extent possible under law.
Enter the installation directory, or press ENTER to select
  /usr/local/Wolfram/Mathematica/10.1:
Now installing...
Type the directory path in which the Wolfram Mathematica script(s)
will be created, or press ENTER to select /usr/local/bin:
Installation complete.
>which Mathematica
/usr/local/bin/Mathematica
>export DISPLAY=:0
>Mathematica
```

# 117 get step-by-step solution from Alpha

One method is to just type WolframAlpha["command here"] and then click on the show step by step on top right corner of the result that displays on the notebook, assuming Wolfram Alpha gives an answer.

If the above does not work, try

#### Another example

or for text output

```
WolframAlpha["solve y''=-y", {{"DifferentialEquationSolution", 2}, "Plaintext"},
PodStates -> {"DifferentialEquationSolution__Step-by-step solution"}]
```

Another example

```
WolframAlpha["q*c'[x]==k*c[x], c[0]==c0", PodStates -> {"Step-by-step solution"}]
```

### 118 How to nest Map inside Map?

see http://mathematica.stackexchange.com/questions/15480/how-do-i-desig nate-arguments-in-a-nested-map

From about url by Halirutan:

```
Map[Function[p2, Map[Function[p1, f[p1, p2]], list1]], list2]
```

# 119 TeXForm handling of derivative higher than two

How to make TeXForm handle higher derivatives better.

See http://mathematica.stackexchange.com/questions/134936/texform-handling-of-derivative-higher-than-two

From above URL by Carl Woll

# 120 How to classify singular points for ODE?

Given an ode, such as x(1-x)y''(x) + (c-(a+b+1)x)y'(x) - aby(x) = 0 and we want to classify the singular points (finite and infinite).

We write it as y''(x) + p(x)y'(x) + q(x) = 0 and then follow standard procedures. In this example, we want to classify points  $0, 1, \infty$ .

This small function I wrote for a HW will do this. Pass it p(x), q(x) and list of the points to classify.

```
checkForSingularity[p_, q_, at_List, x_] := Module[{p0, q0, t, r, r0},
  r = First@Last@Reap@Do[
       If[at[[n]] === Infinity,
        p0 = p /. x \rightarrow (1/t);
        p0 = (2 t - p0)/t^2;
        q0 = (q /. x \rightarrow (1/t))/t^4;
        r0 = checkForSingularity[p0, q0, {0}, t];
        Sow[Flatten[{Infinity, Rest[Flatten@r0]}]];
        r0 = {at[[n]], Limit[(x - at[[n]]) p, x -> at[[n]]],
          Limit[(x - at[[n]])^2 q, x \rightarrow at[[n]]];
        Sow@r0
        ]
       , {n, 1, Length@at}
       ];
  r
  ]
```

To use it on the above example

Gives

Since all points have finite limits, then all  $0, 1, \infty$  are removable singularities.

I did not test this function too much, but it works for the HW I did:)

# 121 How to replace y(x) by $e^{s(x)}$ in an ode?

Given ode y''' = xy(x) we want to replace y(x) by  $e^{s(x)}$ 

```
ClearAll[y,x,s]
eq = y'''[x] == x y[x]
eq = eq /. y -> Function[{x}, Exp[s[x]]]
Simplify@Thread[eq/Exp[s[x]], Equal]
```

```
Gives x = s'''(x) + s'(x)^3 + 3s'(x)s''(x)
```

# 122 How to print definitions of some internal functions?

```
Needs["GeneralUtilities`"];
PrintDefinitions@Charting`FindTicks
```

Thanks to https://mathematica.stackexchange.com/questions/132568/extract-ticks-from-plot

The above works if the function is not read protected.

See also this link

# 123 rewrite ODE as y'' = RHS

Given  $y'[x]+3 \sin[x]-3-\cos[x]-2 y[x]==0$  how to rewrite it to be  $y'[x]==3+\cos[x]-3 \sin[x]+2 y[x]$  i.e. put y'[x] on one side, and the rest on the other side?

```
ClearAll[f,x,y]
expr=y'[x]+3 Sin[x]-3-Cos[x]-2 y[x]==0;
lhs=expr/.lhs_==rhs_:>lhs;
rhs=expr/.lhs_==rhs_:>rhs;
rhs=-(lhs/.(y'[x]+any_.):>any)+rhs;
expr=y'[x]==rhs
```

This makes it easier to make it in form y'(x) = f(x, y).

# 124 convert code from stackexchange to 2D math

sometime code is posed at Mathematica stacexchange which is hard to read. To convert it to clear 2D math code, copy into a mathematica cell (in an open notebook) on the computer, then do

CTRL-SHIFT-N

# 125 How to trace DSolve running?

Use this

```
Block[{DSolve`print=Print},
    DSolve[{ode,ic},y[t],t]
]
```

# 126 How to put time out on integrate in DSolve?

see https://mathematica.stackexchange.com/questions/120364/why-cant-dsolve-find-a-solution-for-this-ode/120650#120650 by Michael E2.

```
ClearAll[withTimedIntegrate];
SetAttributes[withTimedIntegrate, HoldFirst];
withTimedIntegrate[code_, tc_] := Module[{$in},
    Internal`InheritedBlock[{Integrate},
        Unprotect[Integrate];
    i : Integrate[___] /; ! TrueQ[$in] :=
        Block[{$in = True},
            TimeConstrained[i, tc, Inactivate[i, Integrate]]
        ];
    Protect[Integrate];
    code
    ]
    ];
withTimedIntegrate[{dsol} = DSolve[ode == 0, y, x], 1]; // AbsoluteTiming
dsol
```

# 127 How to replace subexpression with condition?

Given

$$a\sqrt{z} + \sin\left(c\sqrt{r+4} + 20\right) + \frac{e^{-c}\sqrt{9e^{2c}x^2 + 8} - x + 99}{4x} + 4\sqrt{h}e^y - 99$$

Replace only the subexpression of the form anything\*Exp[anyting]\*Sqrt[anything] by the square of the pattern found if any.

```
expr /. patternName : (Exp[any3_]*any_.)*Power[Any_, Rational[1 | -1, 2]] -> patternName^2
```

This gives

$$a\sqrt{z} + \sin\left(c\sqrt{r+4} + 20\right) + \frac{e^{-2c}(9e^{2c}x^2 + 8) - x + 99}{4x} + 16he^{2y} - 99$$

The code patternName: above gives a name for the pattern found, this way we can use the name to easily do any transformation needed. In this example, it was just squaring it. But it can be anything else we want.

# How to set up a function with optional arguments?

Optional arguments are very important and useful. It is easy to make these in Mathematica. lets say we want to make function foo that takes person name and age but the sex is provided as optional with default value as say male. To do this, two things are needed to be defined.

The function foo itself, but with additional argument called opt : OptionsPattern[{foo}] and we need to define an Options[foo] =... which sets up the default values. Here is an example

```
Clear["Global`*"];

(*this sets up the DEFAULT values for each optional argument *)
Options[processPerson] = {"sex" -> "male"};

(*this is the definition of the function itself*)
processPerson[name_String, age_?NumericQ, opt : OptionsPattern[{processPerson}]] /; age > 0
```

```
(* the following line reads the optional value sex->"" if provided *)
  (* else Mathematica will automatically return the default value set up*)

sexOfPerson = OptionValue["sex"];

Print["Name = ", name];
Print["age = ", age];
Print["sex = ", sexOfPerson]
]
```

Now we are ready to call the function.

```
processPerson["me",10]
```

Gives

```
Name = me
age = 10
sex = male
```

We see in the above, that variable **sex** was automatically set to the default value thanks to the definitions <code>Options[foo]=...</code>

Now we call it with explicitly passing in the optional argument

```
processPerson["me",10,"sex"->"female"]
```

Gives

```
Name = me
age = me
sex = female
```

In the above, the option argument sex->"..." must always be the last one passed in. You can not do this for example

```
processPerson["joe doe","sex"->"female",10]
```

Here is another example

```
Clear["Global`*"];
Options[dsolve] = {"ic" -> {}, "hint" -> "None"};
```

```
dsolve[ode_, y_[x_], x_, OptionsPattern[]] := Module[{ic = OptionValue["ic"], hint = Option
    Print["ic=", ic, " hint=", hint]
    ];

dsolve[y''[x] + y[x] == 1, y[x], x, "ic" -> {x[0] == 1}]
dsolve[y''[x] + y[x] == 1, y[x], x]
dsolve[y''[x] + y[x] == 1, y[x], x, "hint" -> "linear", "ic" -> {x[10] == 0}]
```

Which prints

```
ic={x[0]==1} hint="None"
ic={} hint="None"
ic={x[10]==0} hint="linear"
```

To find all options supported by function do as an example Options [LinearSolve] and that will print {Method -> Automatic, Modulus -> 0, ZeroTest -> Automatic}

It is better to use string for the name of the hint as in the above, so not to clash with the same symbol being already defined.

# 129 checking optional values passed to function

The above showed how to use optional value. This below shows how to check and what to do if an optional value was not what is expected. This is done by explicitly checking, after reading the optional value, that its value is one that is expected. Like this

```
Clear["Global`*"];
Options[processPerson]={"sex"->"male"};

processPerson::msg="`1`";

processPerson[name_String,age_?NumericQ,opt:OptionsPattern[{processPerson}]]/;age>0:=Module[
    sex = OptionValue["sex"];

    If[Not[MemberQ[{"male","female"},sex]],
        Message[processPerson::msg,"Invalid value for sex found. "<>sex<>" but
        Abort[]
    ];

    Print["Name = ",name];
    Print["age = ",age];
    Print["sex = ",sexOfPerson]
```

]

Now we are ready to call the function. Lets call it with bad value for the optional parameter

```
processPerson["me",10,"sex"->"car"]
    processPerson::msg: Invalid value for sex found. car but expected one of {"male", "femal $Aborted
```

# 130 post Mathematics code with Greek letters

Copy the Mathematica code from the notebook, paste it into http://steampiano.net/msc/ and click convert. Then copy the output and paste that into the post at stackexchange.

### 131 How to find all variables in expressions?

```
Clear["Global`*"];
expr = y[z] + x + Pi + m/Sin[a] + b[0];
DeleteDuplicates@Cases[expr, any_ /; Head[any] === Symbol && Not[MemberQ[Attributes[any], Compared to the compared to the comp
```

Gives  $\{x,n,a,x\}$ . Note that the above does not detected indexed variables, such as b[0]. The Attributes check is so not to include  $\pi$  since this is also a symbol. But we do not want to be there.

### 132 How to find the order of an ODE?

Use

```
Clear["Global`*"];
ode=y''[x]+3*y'[x]+3==0;
Internal`ProcessEquations`DifferentialOrder[ode,{x},{y}]

(* {{2}} *)
```

So it is order 2. Notice the input must be lists  $[ode, \{x\}, \{y\}]$ , it will hang if you use [ode, x, y]

# 133 How to find the degree of an ODE?

Degree of an ode is the degree of the highest derivative in the oder. This needs a helper function

```
(*This function thanks to Carl Woll, see https://mathematica.stackexchange.com/questions/18
Clear["Global`*"];
getPatterns[expr_, pat_] := Last@Reap[expr /. a : pat :> Sow[a], _, Sequence @@ #2 &];
```

And now do

```
getDegreeOfOde[ode_,y_,x_]:=Module[{maxDer,p,d,der},
    der = getPatterns[ode,Power[Derivative[_.][y][x],_.]];
    p = Flatten[Internal`ProcessEquations`DifferentialOrder[#,{x},{y}]&/@der];
    maxDer = Extract[der,Position[p,Max[p]]];
    Abs[First[maxDer/.(Derivative[_.][y][x])^(d_.):>d]]
]
```

Examples of usage

# How to move all terms with y to one side of ode?

Given an ode (or any equation), and we want to move all terms with y(x) to left side and everything else to right side. This makes it easier to see the forcing function. Select is used for this

```
moveAllYToOneSide[ode_Equal,y_Symbol,x_Symbol]:=Module[{expr=ode,termsWithNoY,termsWithY},
expr=expr[[1]]-expr[[2]];
termsWithNoY=Select[expr,FreeQ[#,y]&];
termsWithY=Select[expr,Not[FreeQ[#,y]]&];
expr=termsWithY==-termsWithNoY
]
```

Call it as

```
ode=y[x]*y'[x]+Sin[x]+3-1/y[x]==Sin[y[x]]+Pi*x*y[x];
moveAllYToOneSide[ode ,y,x]
```

Gives

```
-Sin[y[x]]-1/y[x]-Pi x y[x]+y[x] y'[x]==-3-Sin[x]
```